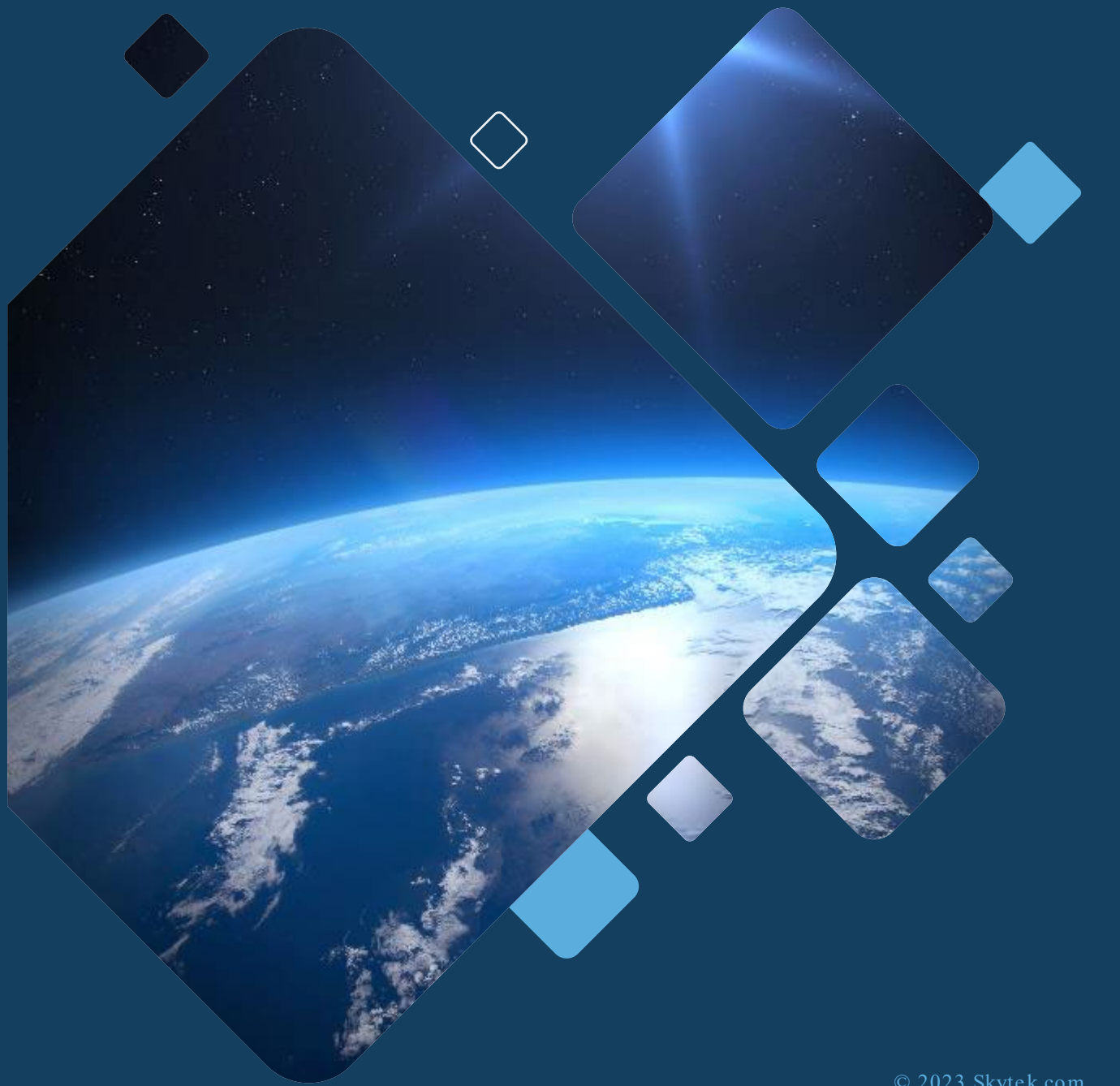

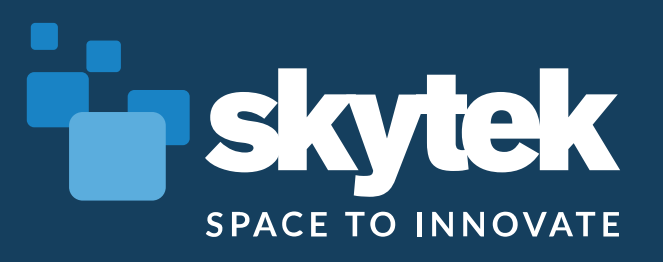

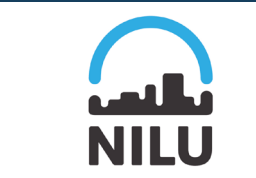

NILU (ICHEC

# EVDC for EarthCARE

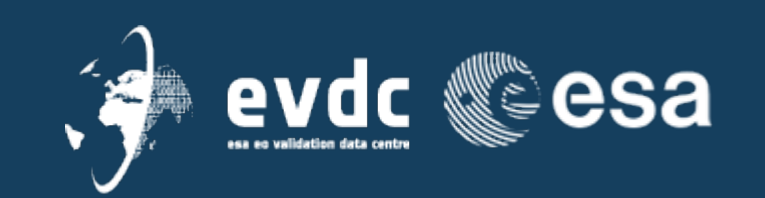

© 2023 Skytek.com

#### EVDC – Platform Overview

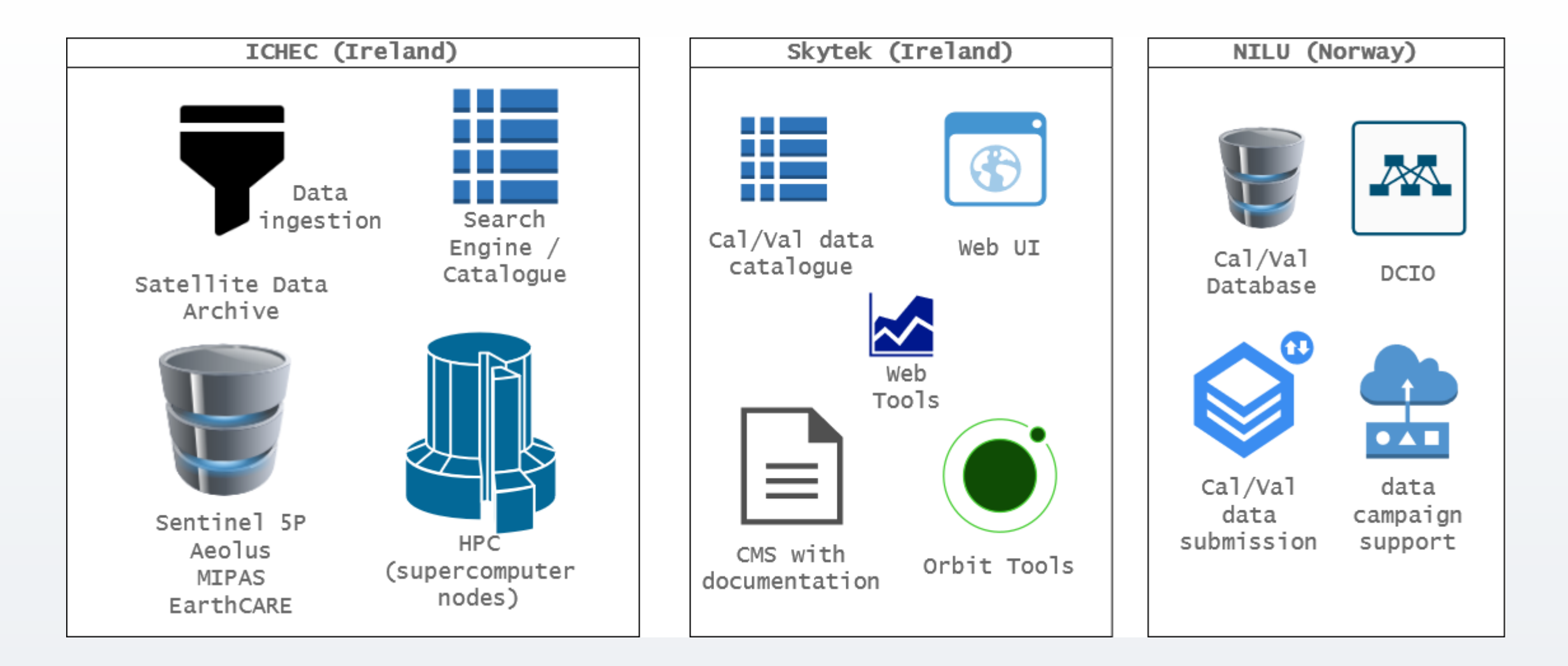

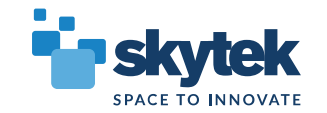

# EVDC – EarthCARE Mission Support

- $\triangleright$  Database of correlative products
- $\triangleright$  Web tool for searching, organizing and down loading both satellite and correlative products
- $\triangleright$  Cloud processing:
	- $\triangleright$  Visual authoring of processing workflows
	- $\triangleright$  HPC backend
	- $\triangleright$  Earth CARE Tools integrations
- $\triangleright$  Collocations Database
- Orbit Predict ion Tools

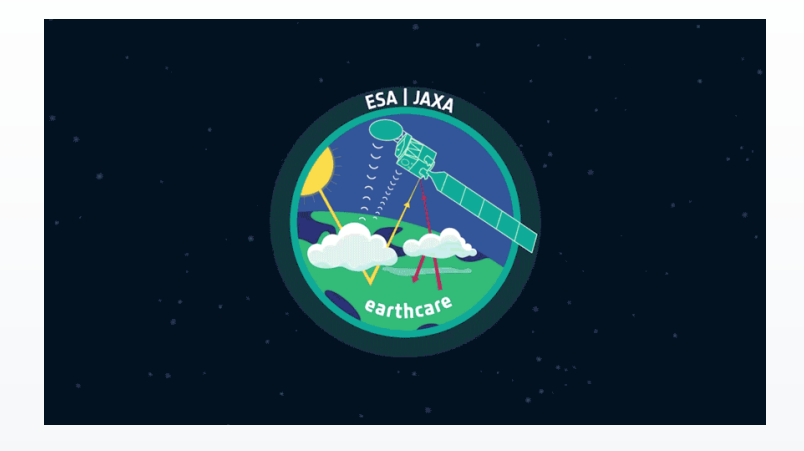

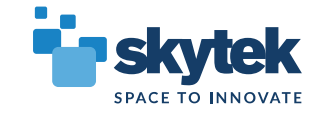

#### EVDC – Satellite data archive

#### Available atmospheric mission

#### $data$  (approx 500TB)

- Sentinel 5P
- Aeolus
- MIPAS (Envisat)
- Earh CARE (foreseen for E2)
- Test Earth CARE products ingested and indexed

#### **Access**

- https://evdc.esa.int
- Registration required (NILU  $u/p$  is sufficient)

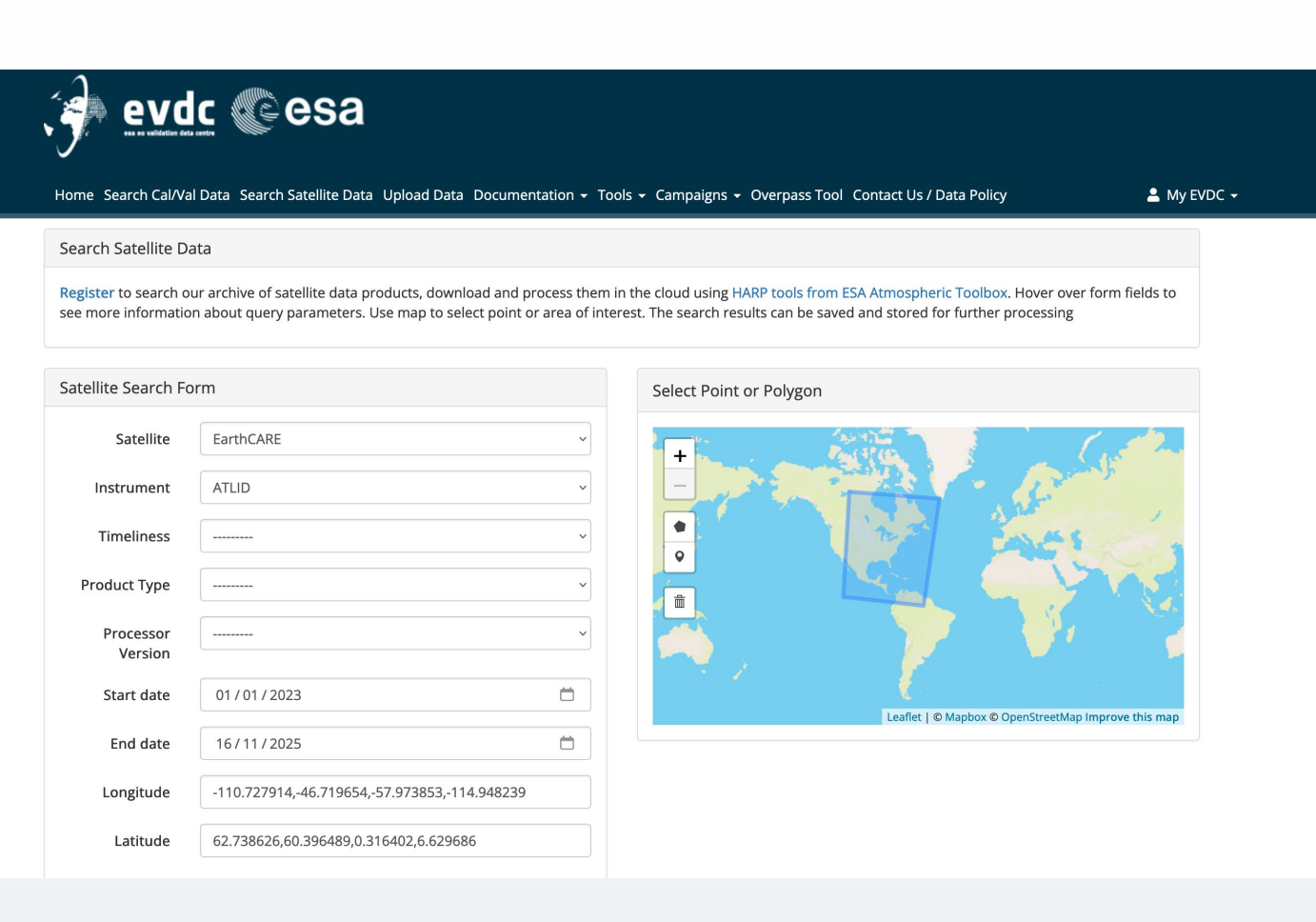

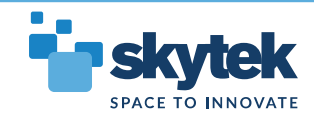

# EVDC – Satellite data search engine/ catalogue

- Product ingestion and in dexin g services
- Fast, enterprise grade search engine (Solr)
- Spatial search fu n ct ion a lit ies

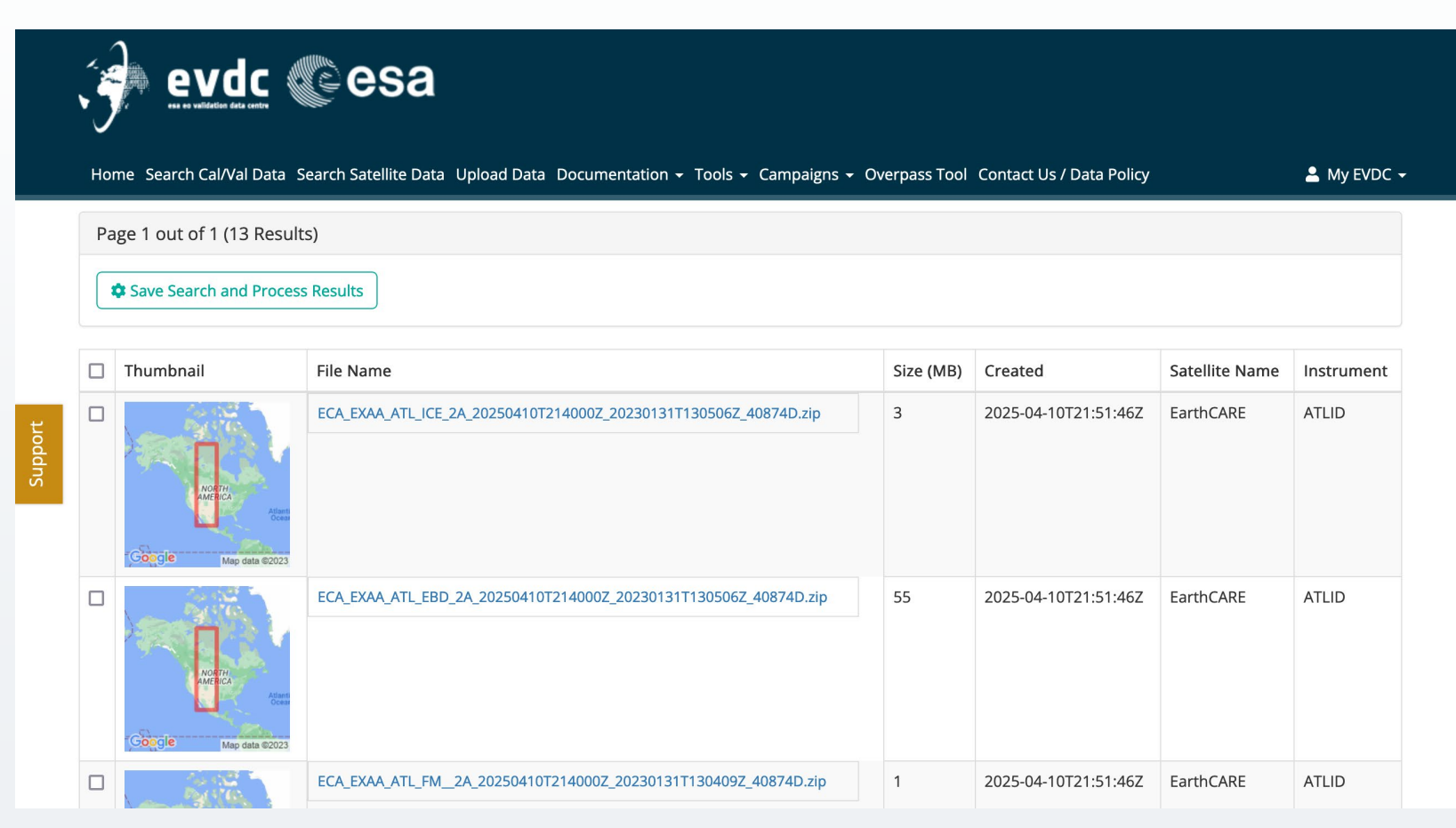

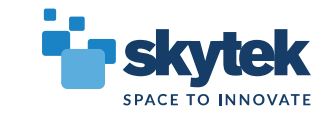

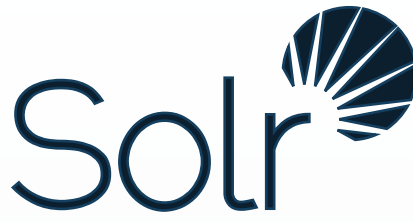

### EVDC – Satellite data search engine/catalogue

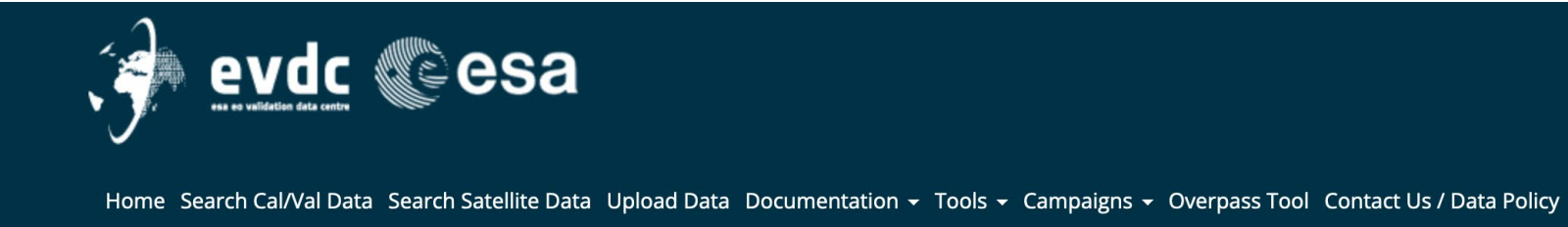

 $\triangle$  My EVDC  $\sim$ 

Page 1 out of 1 (13 Results)

Save Search and Process Results

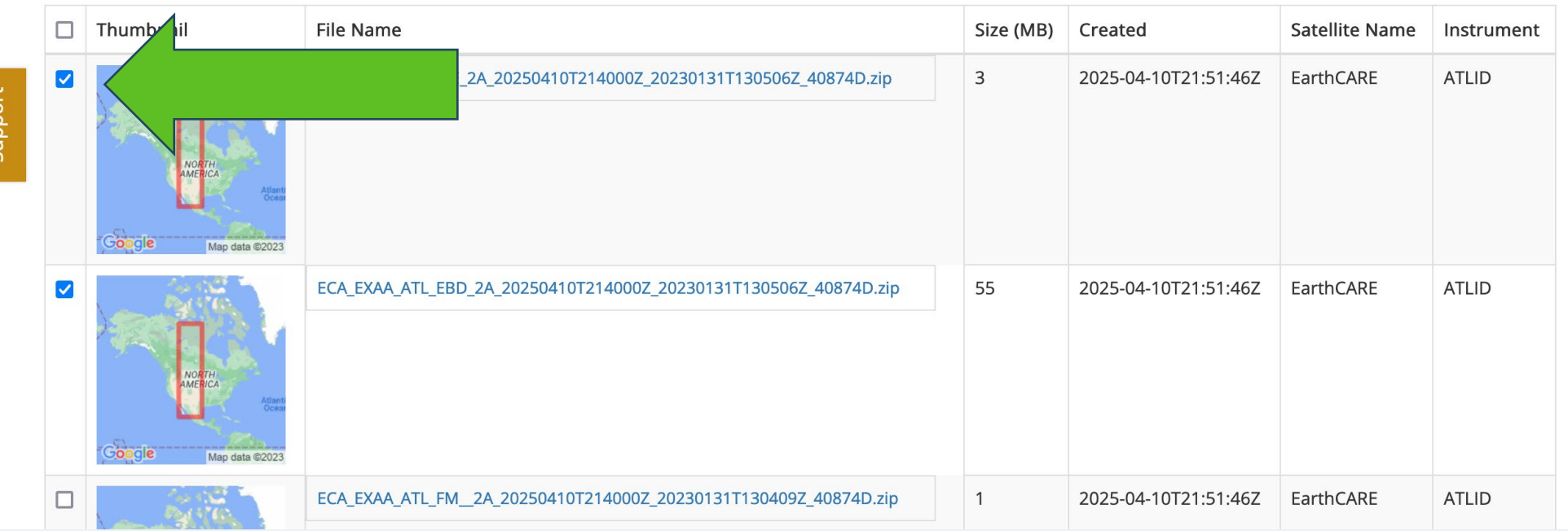

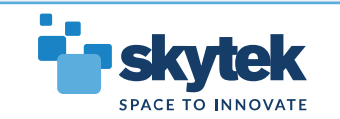

### EVDC – Satellite data search engine/catalogue

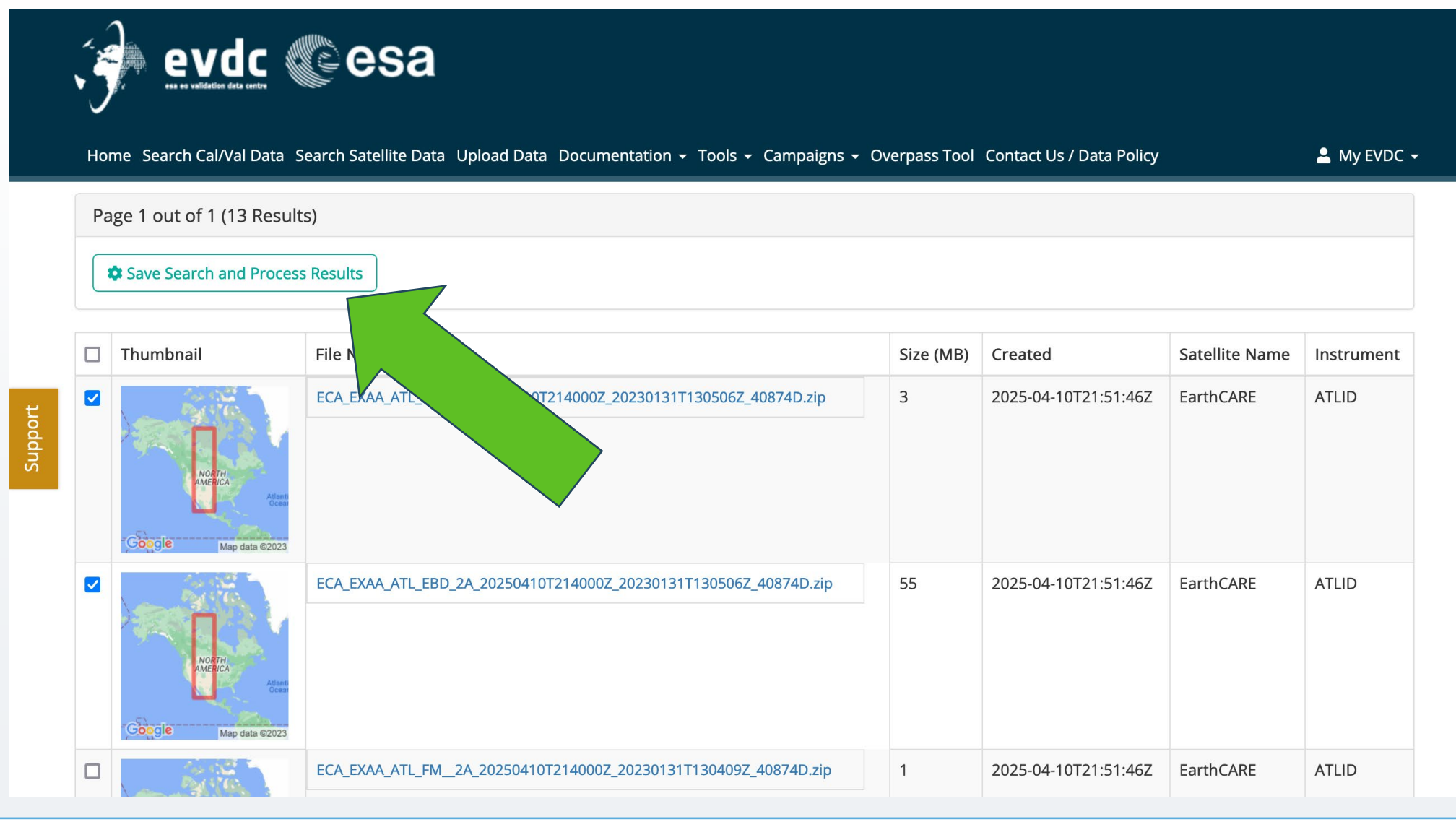

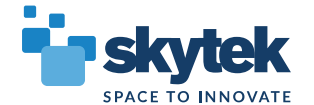

#### EVDC – Satellite data search UI

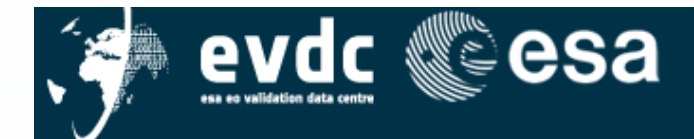

#### Home Search Cal/Val Data Search Satellite Data Upload Data Documentation v Tools v Campaigns v Overpass Tool Contact Us / Data Policy

 $\triangle$  My EVDC  $\rightarrow$ 

#### My Saved Searches

#### Page 1 of 5. next

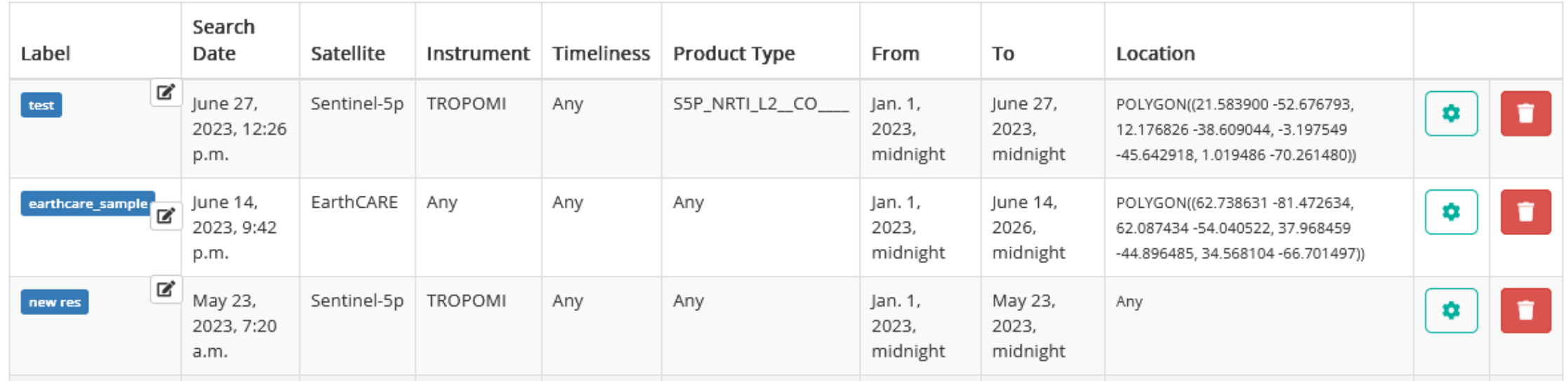

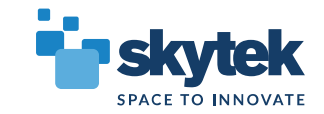

#### EVDC – Satellite data search UI

Click to add label

**EAGC COSS** 

Home Search Cal/Val Data Search Satellite Data Upload Data Documentation v Tools v Campaigns v Overpass Tool Contact Us / Data Policy

 $\triangle$  My EVDC  $\star$ 

My Saved Searches

▸

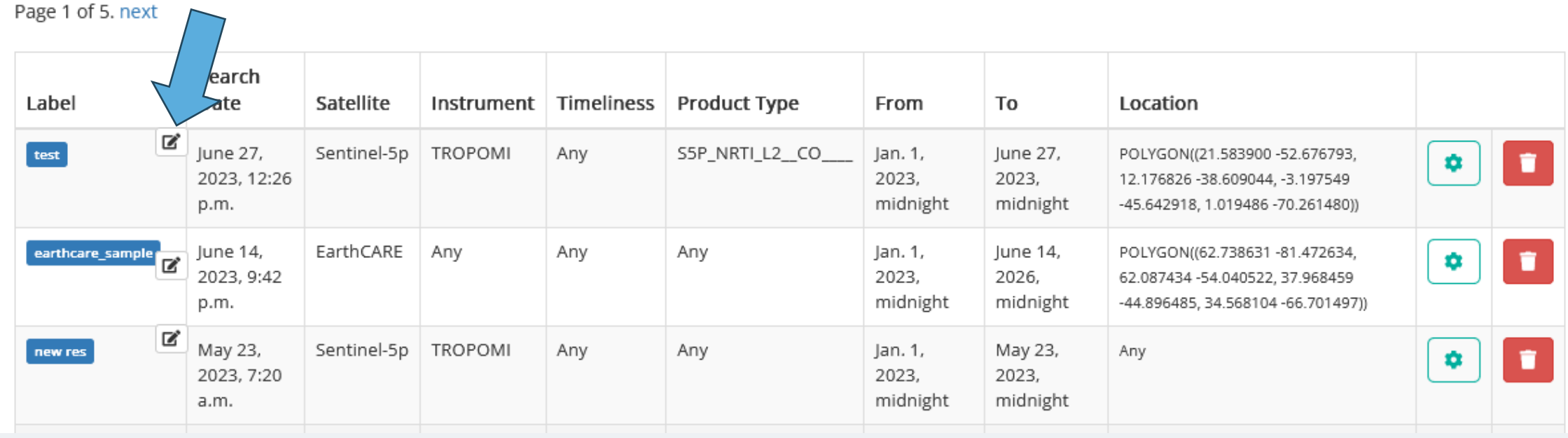

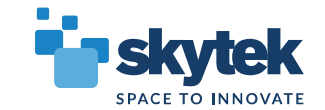

Advanced search tools for correlative products.

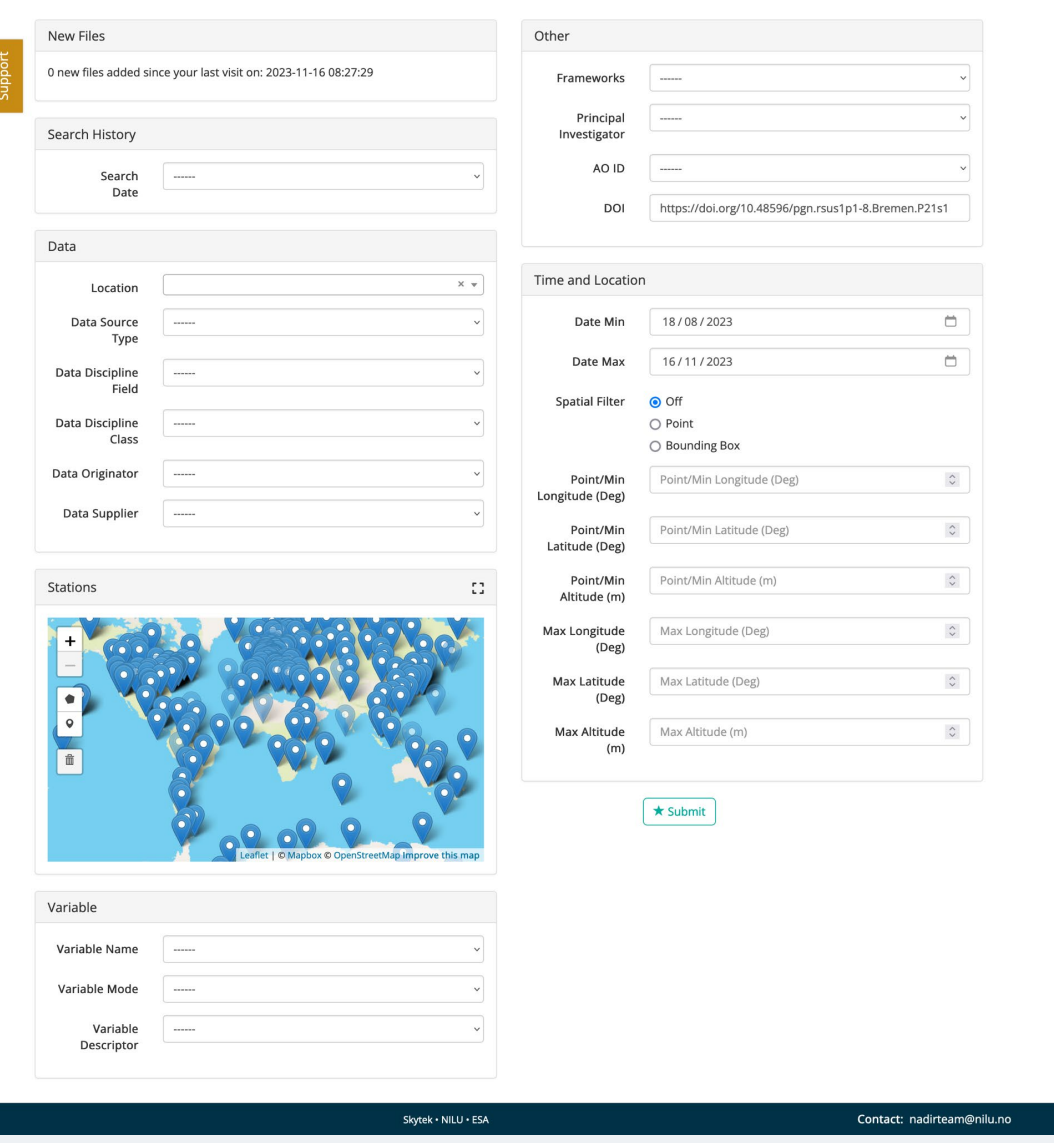

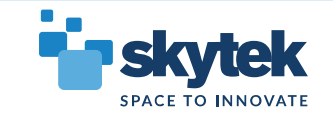

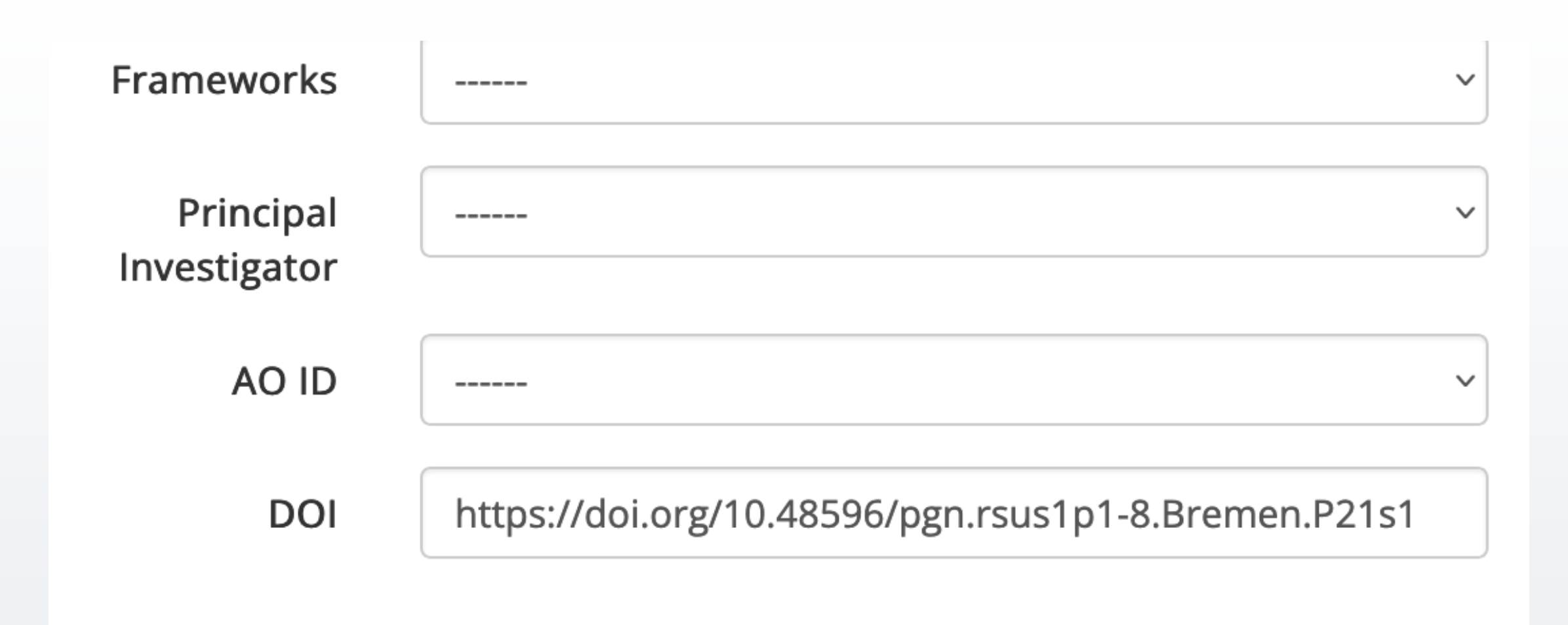

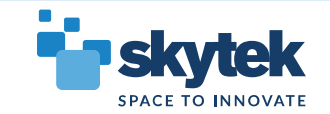

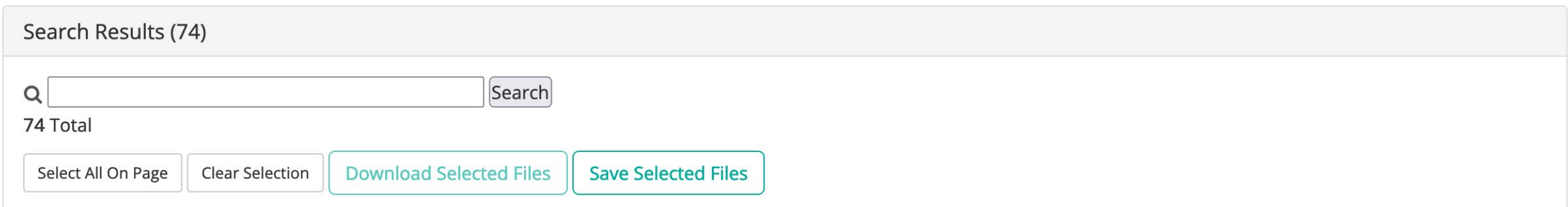

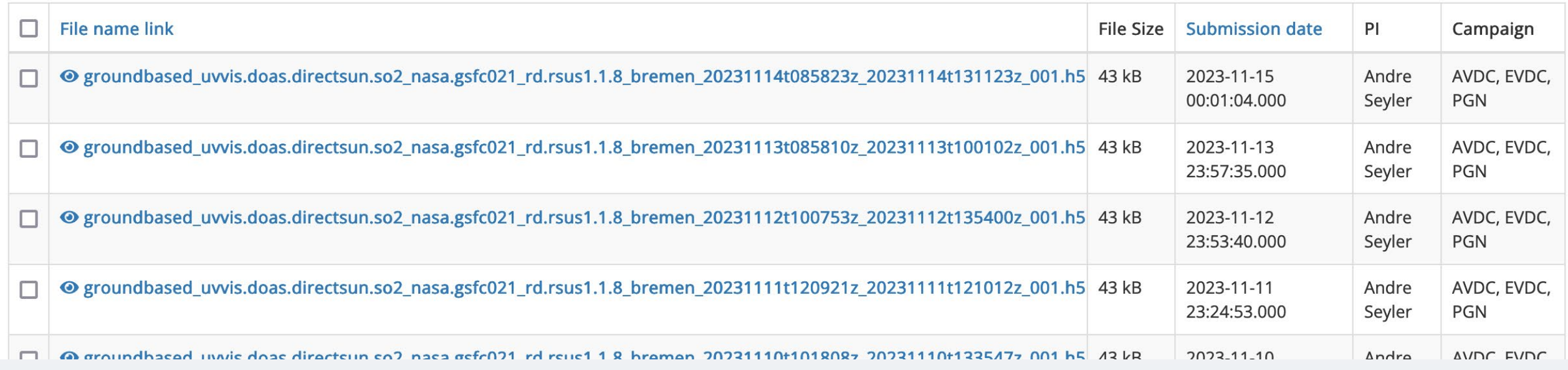

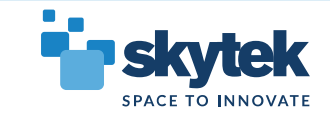

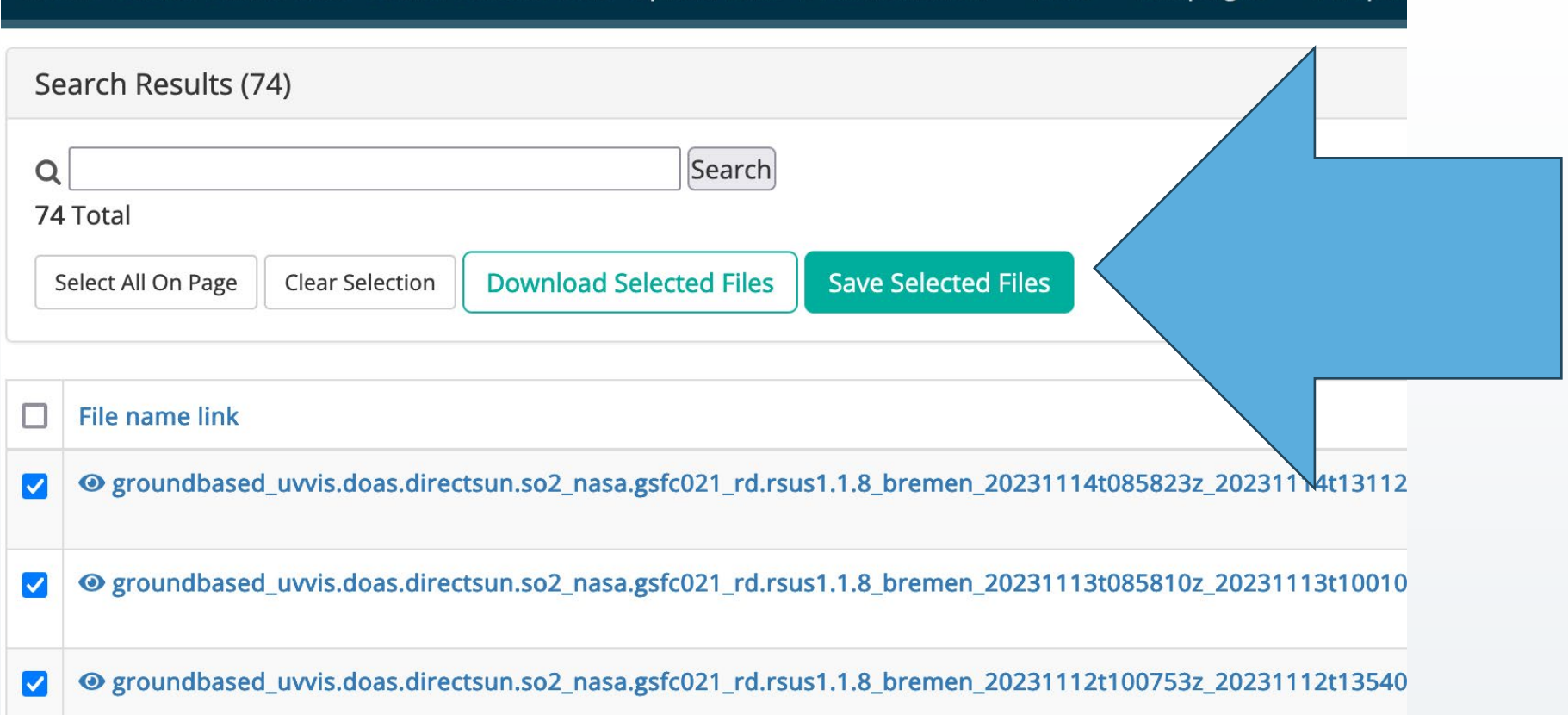

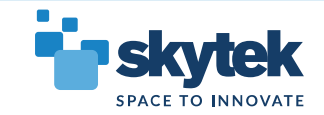

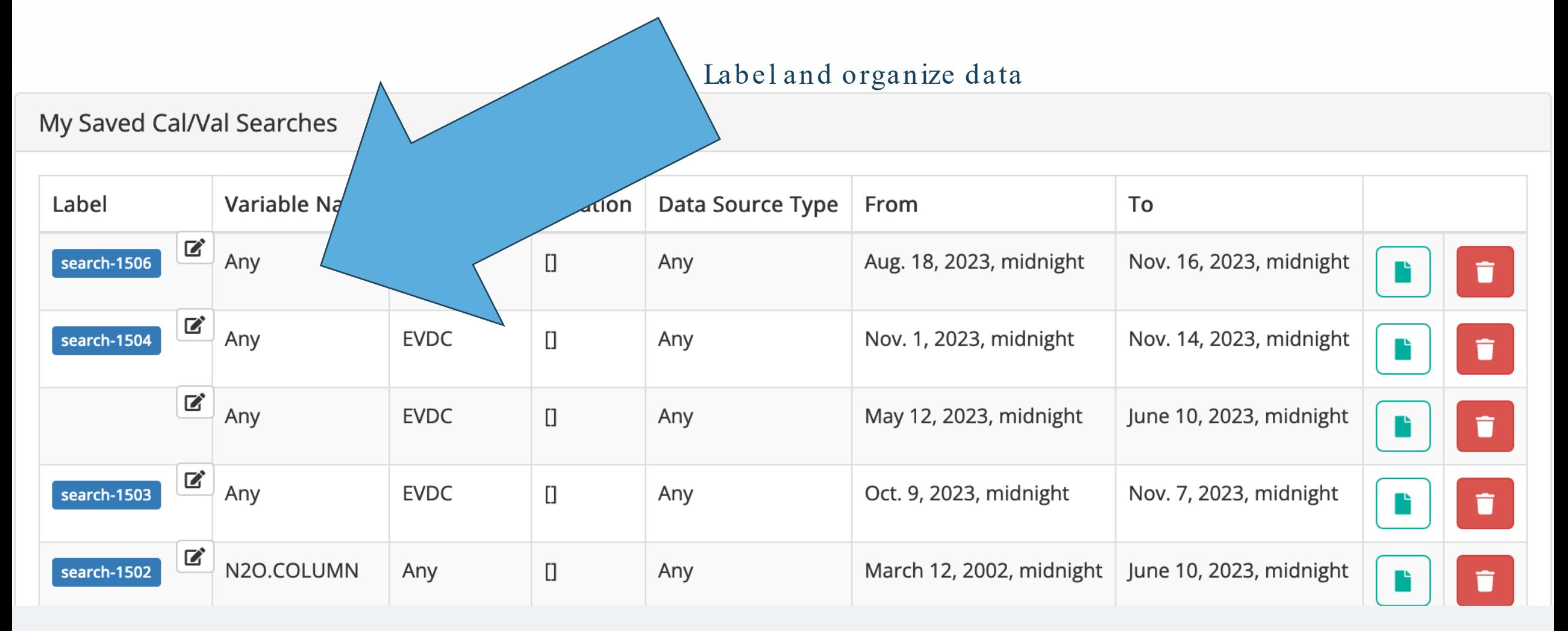

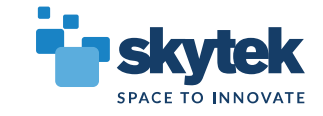

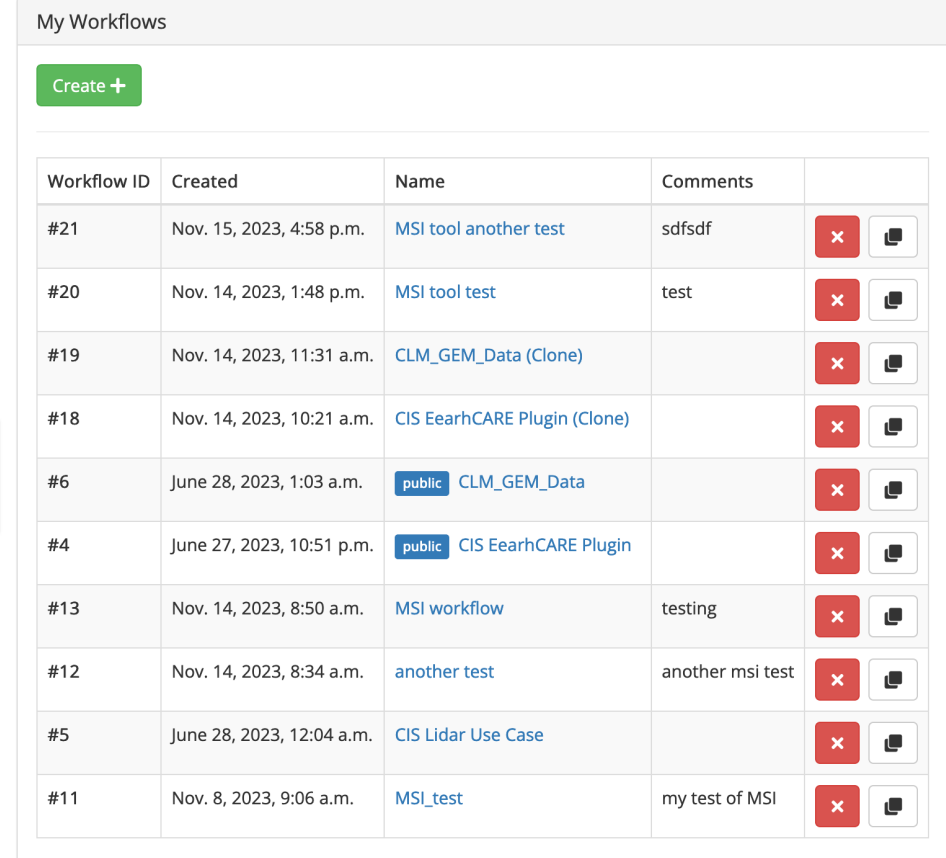

 $\sqrt{\text{Resuse}}$  $\checkmark$  Clone  $\checkmark$  Share  $\checkmark$  Publish

Encourage collaboration and standardization of processing workflows and data visualisations

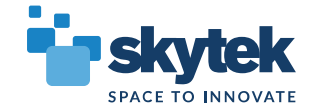

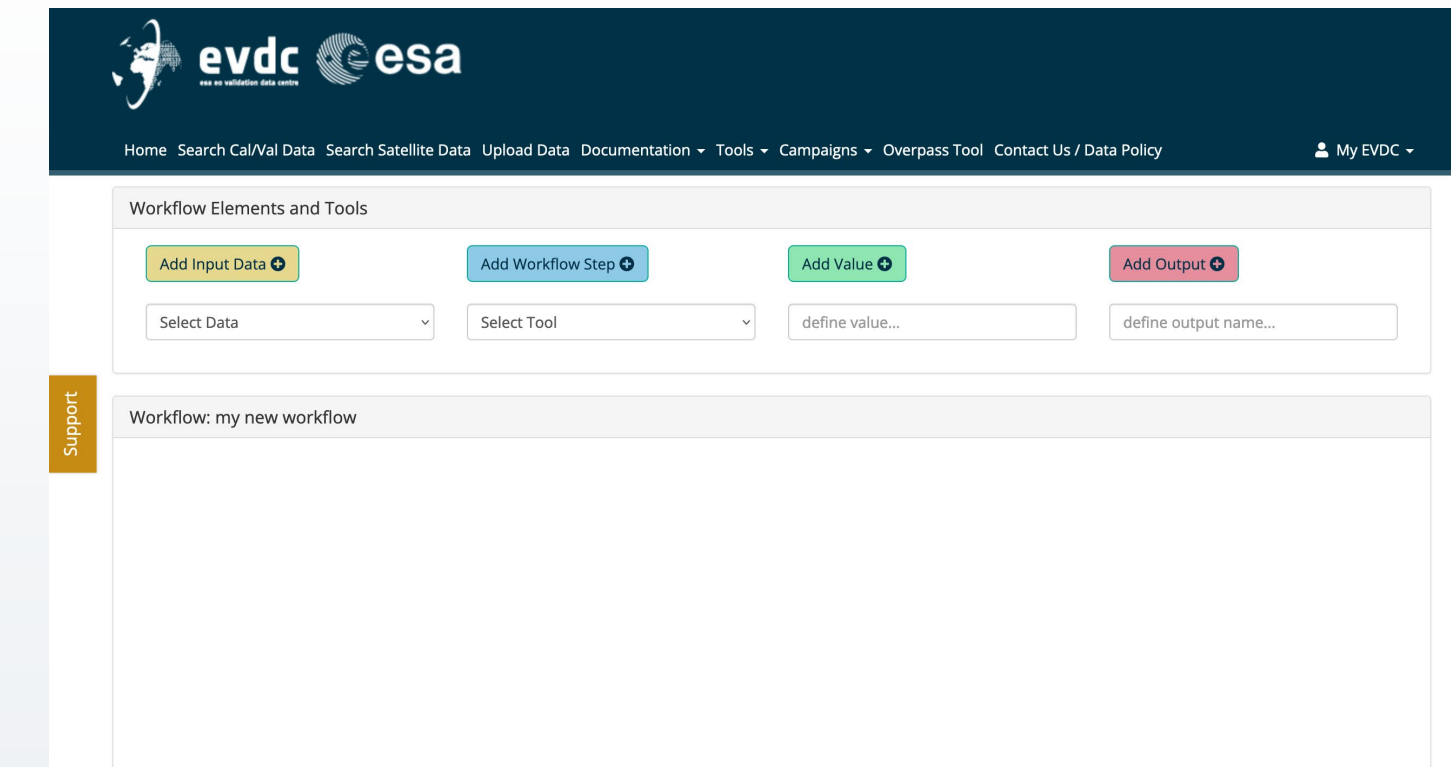

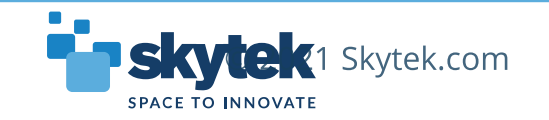

**evdc Cesa** 

#### Home Search Cal/Val Data Search Satellite Data Upload Data Documentation Workflow Elements and Tools Add Input Data O Add Workflow Step <sup>O</sup> √ Select Data **Select Tool** ec-sample (sat) my s5p (sat) storm110.hdf (file) test\_file\_wrong\_ext.txt (file) W ice\_cloud\_all\_channels(1).json (file) evdc\_file\_1672899.tar.gz (file) search-1506 (corr) search-1504 (corr) null (corr) search-1503 (corr) search-1502 (corr)

#### Use

- 1. Saved Satellite Product searches
- 2. Saved correlative searches
- 3. Manually uploaded config files

#### as workflow inputs

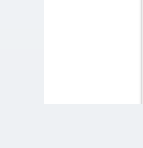

Support

**SPACE TO INNOVATE** 

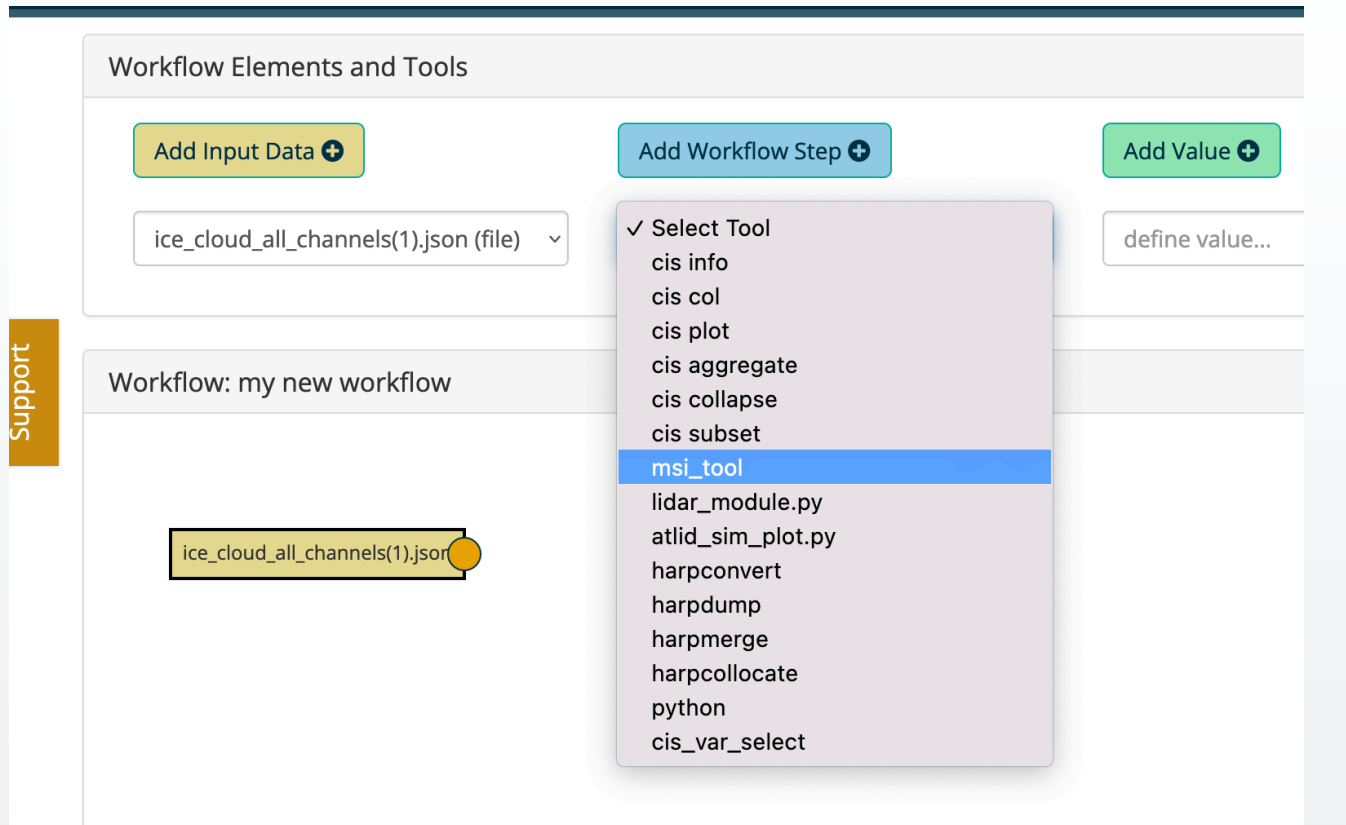

Add Workflow Steps

Com m and line tools EarthCARE Tools integrated

- MSI Tool
- Lidar Tool (CLS)
- Radar Tool
- $\triangleright$  CIS with EarthCARE product readers

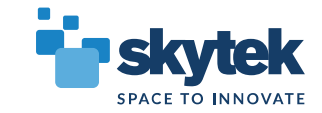

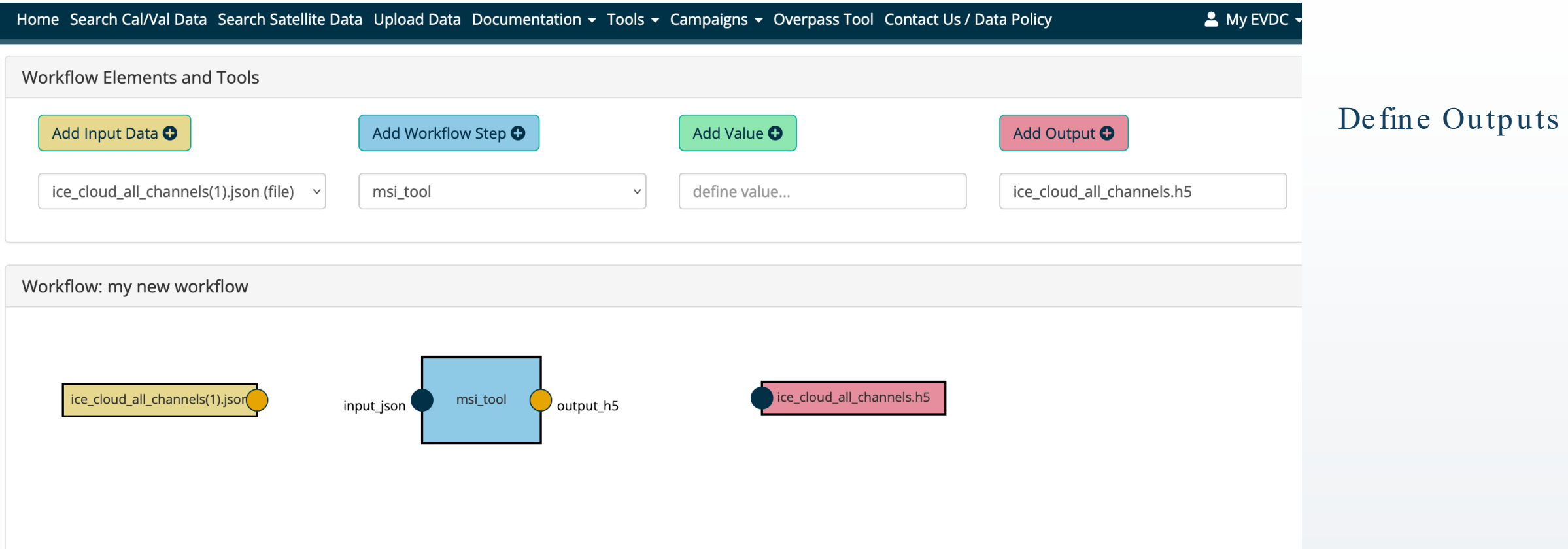

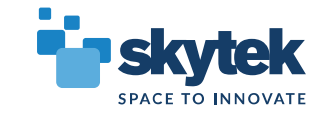

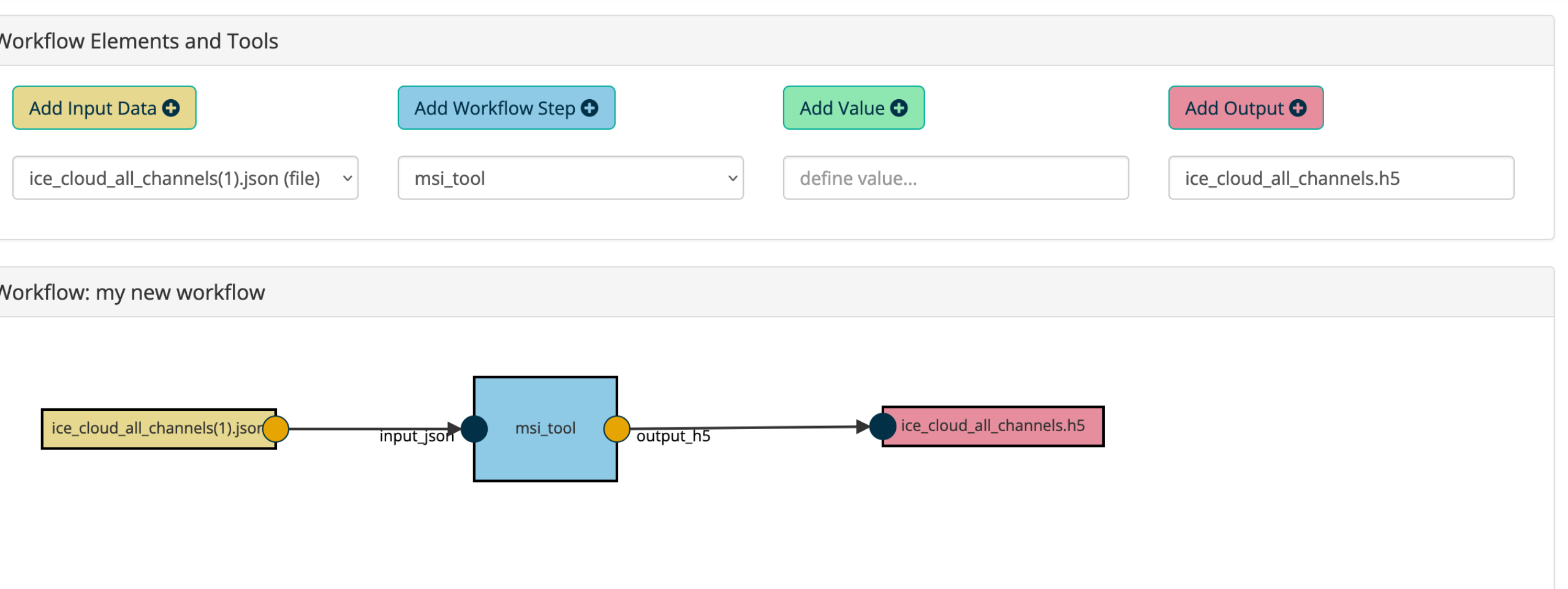

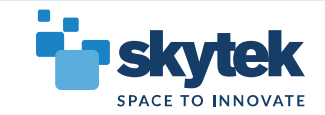

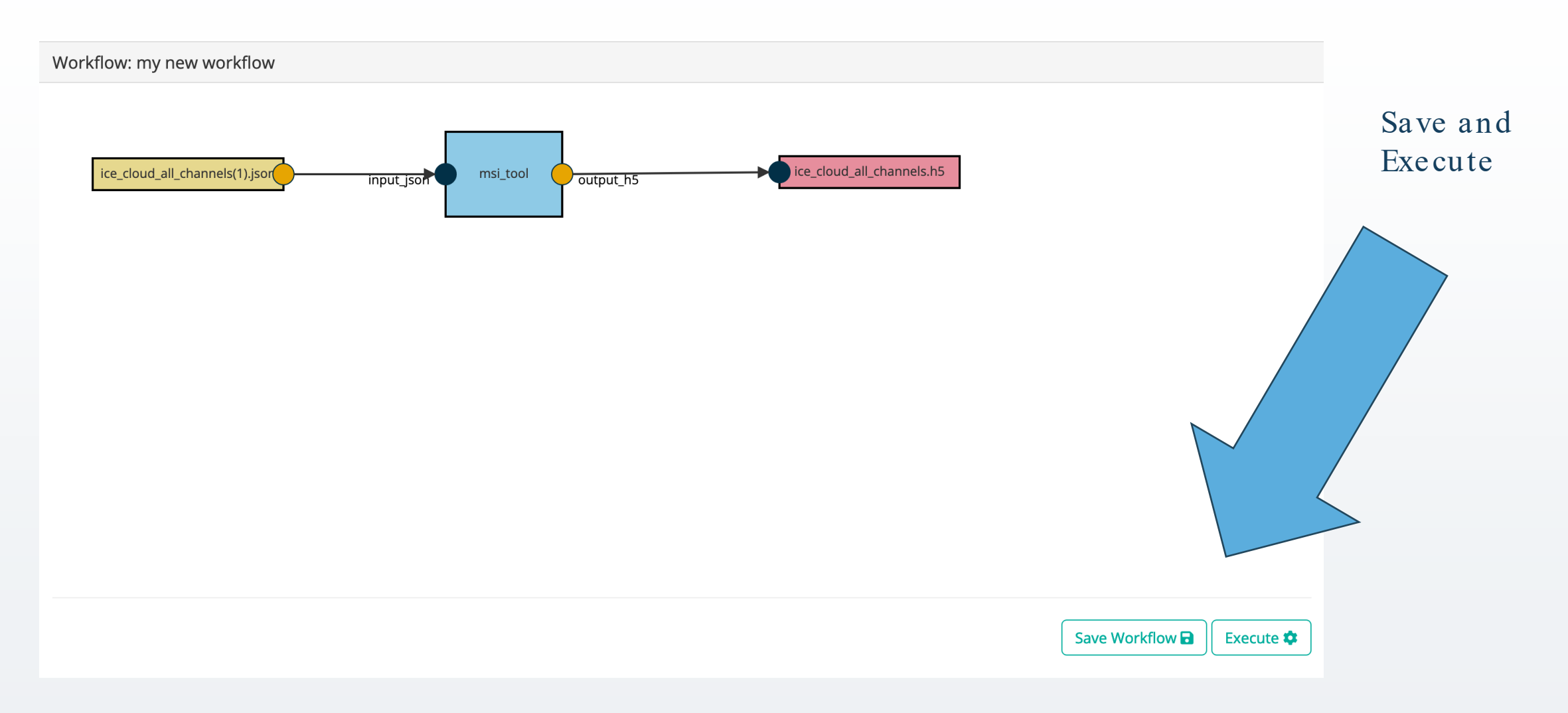

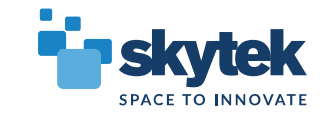

# EVDC Processing System - Backend Infrastructure

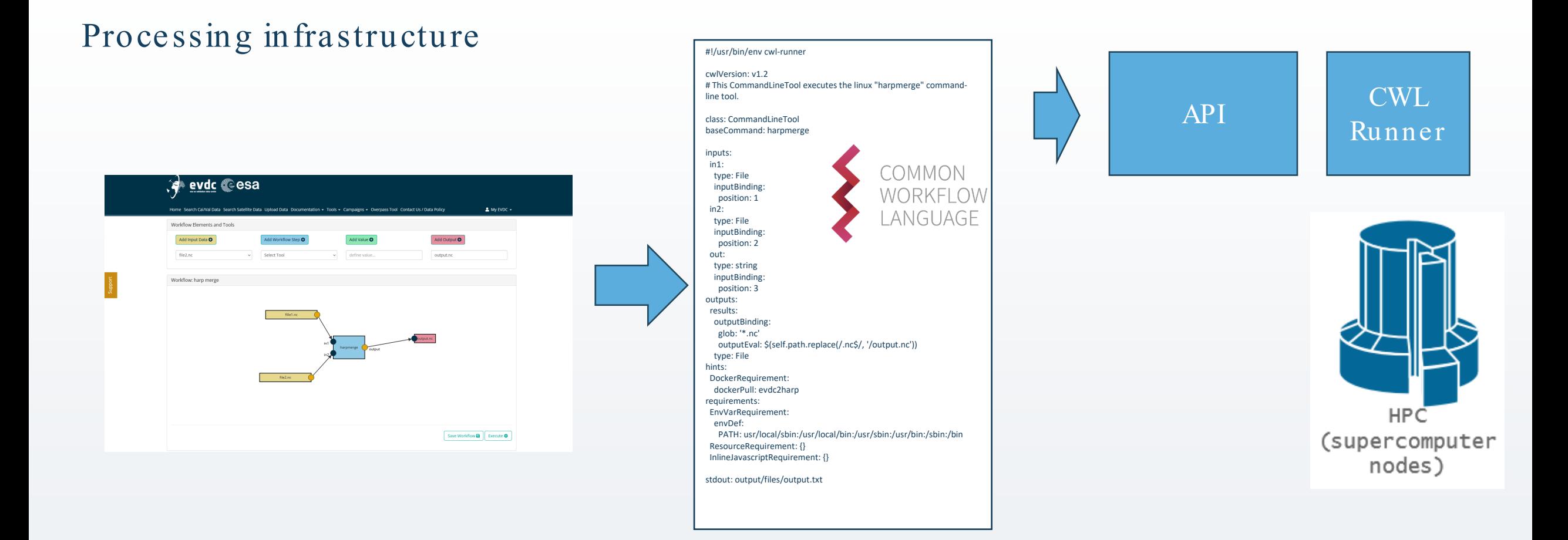

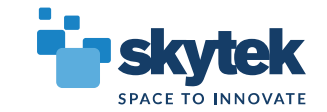

# CIS Tool. EarthCARE plugin (reader)

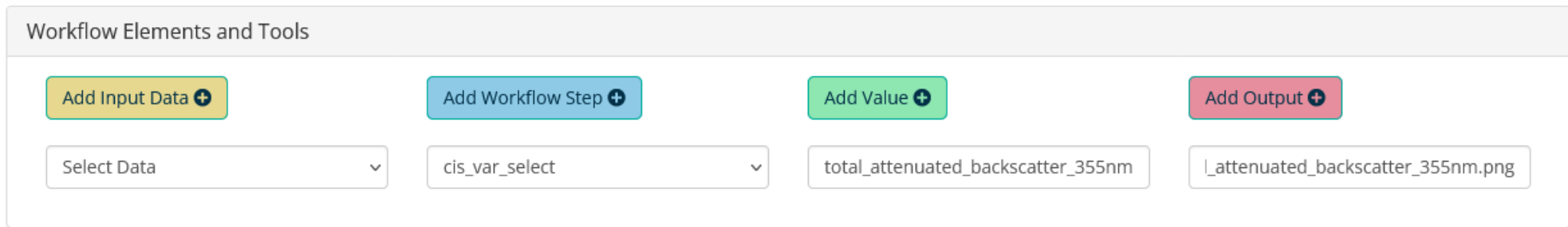

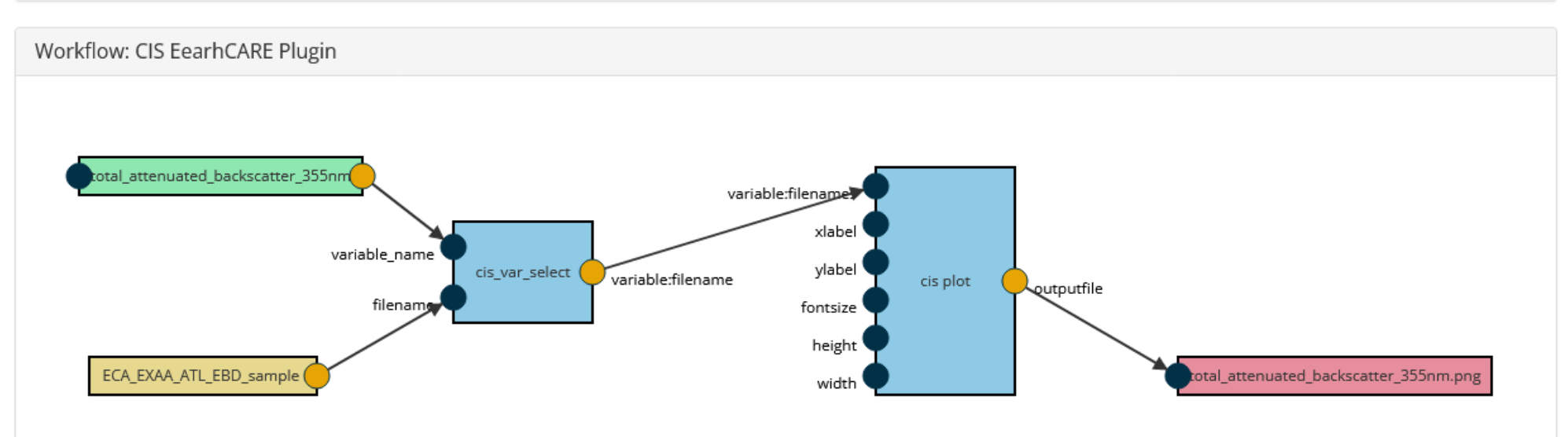

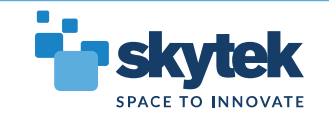

#### CIS Tool. EarthCARE plugin (reader)

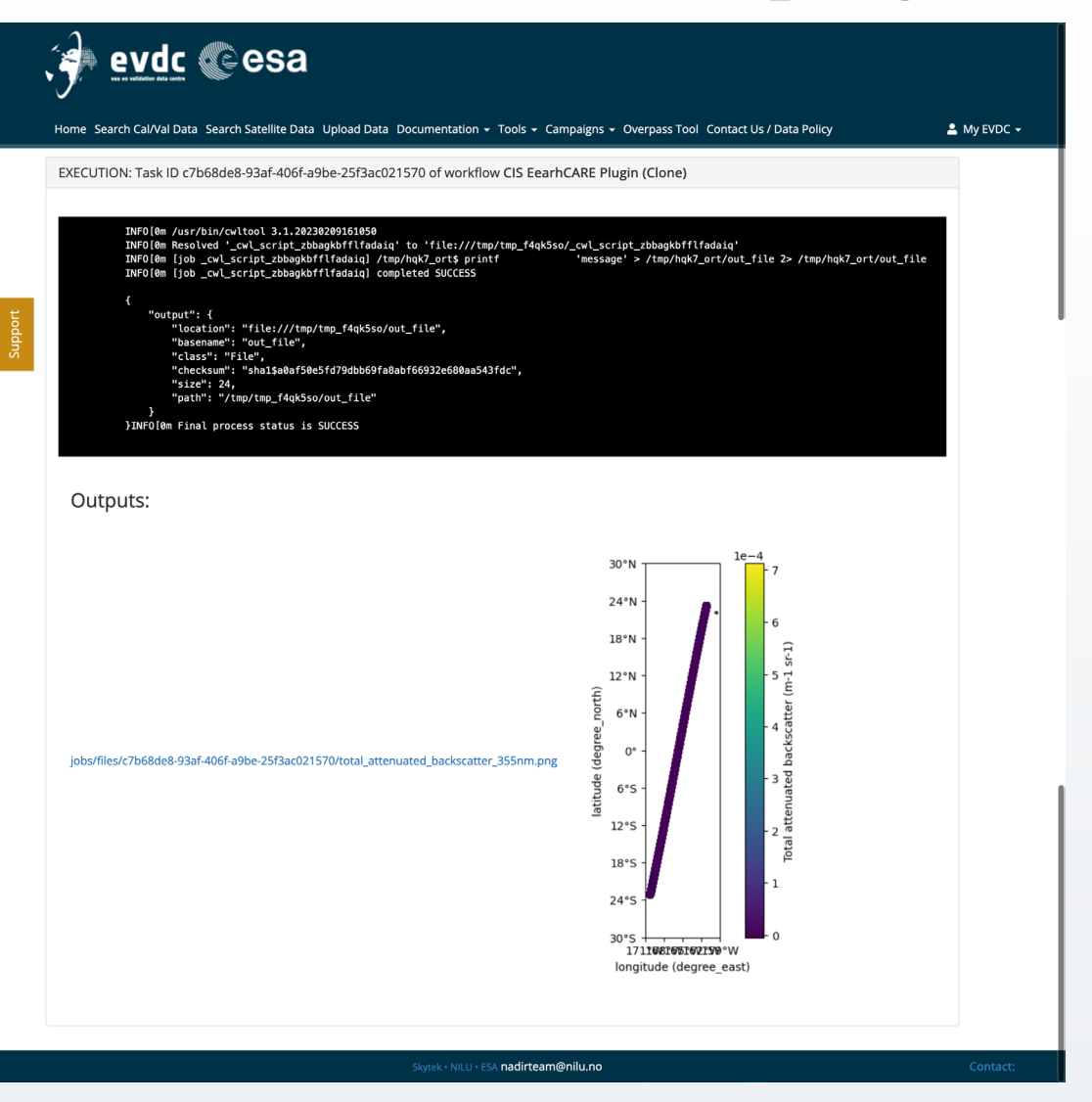

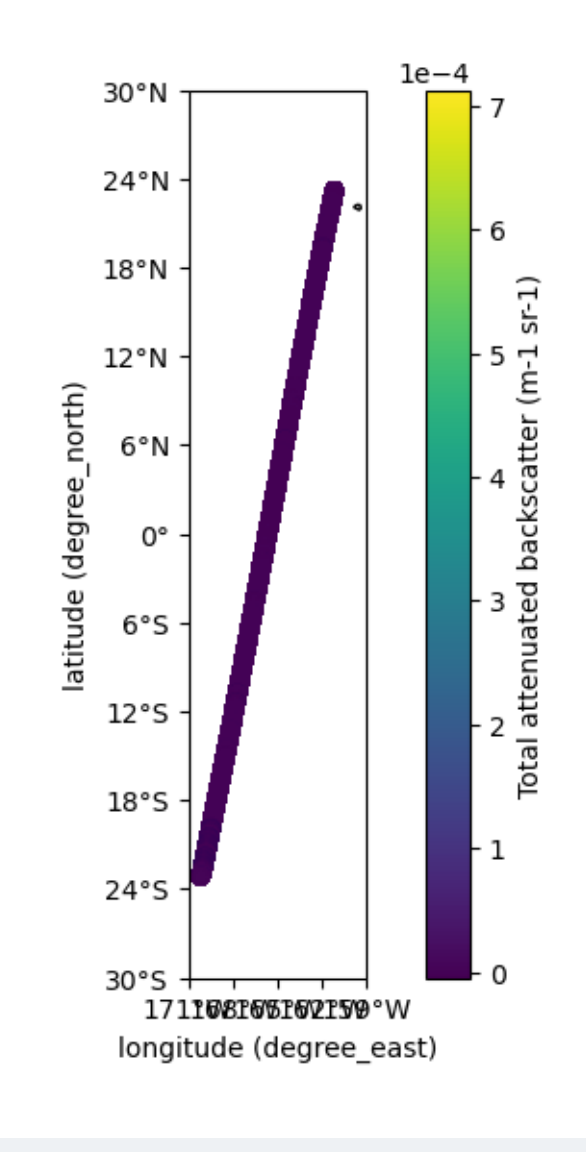

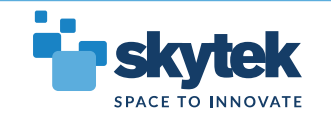

# CIS Tool. More practical use case

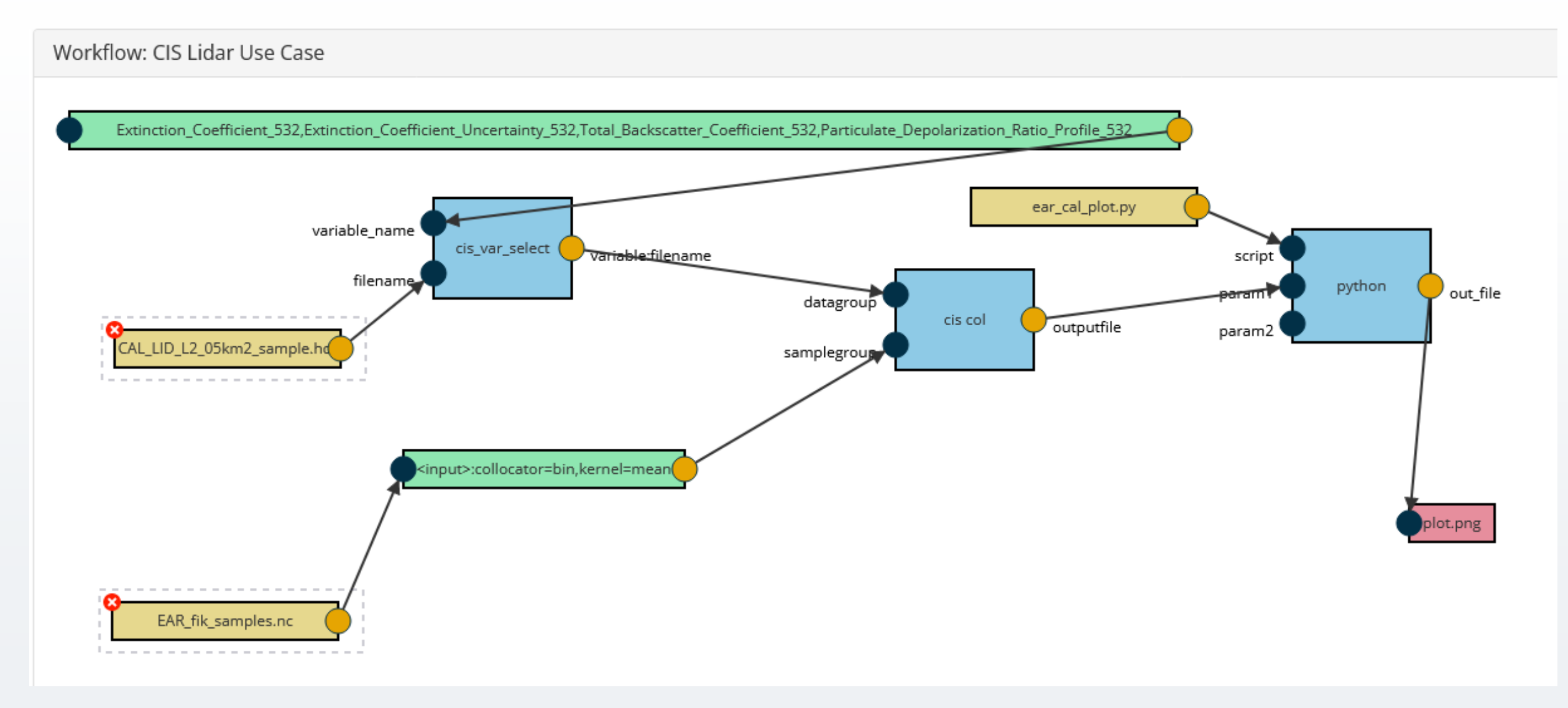

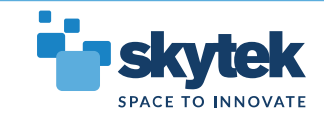

### CIS Tool. More practical use case

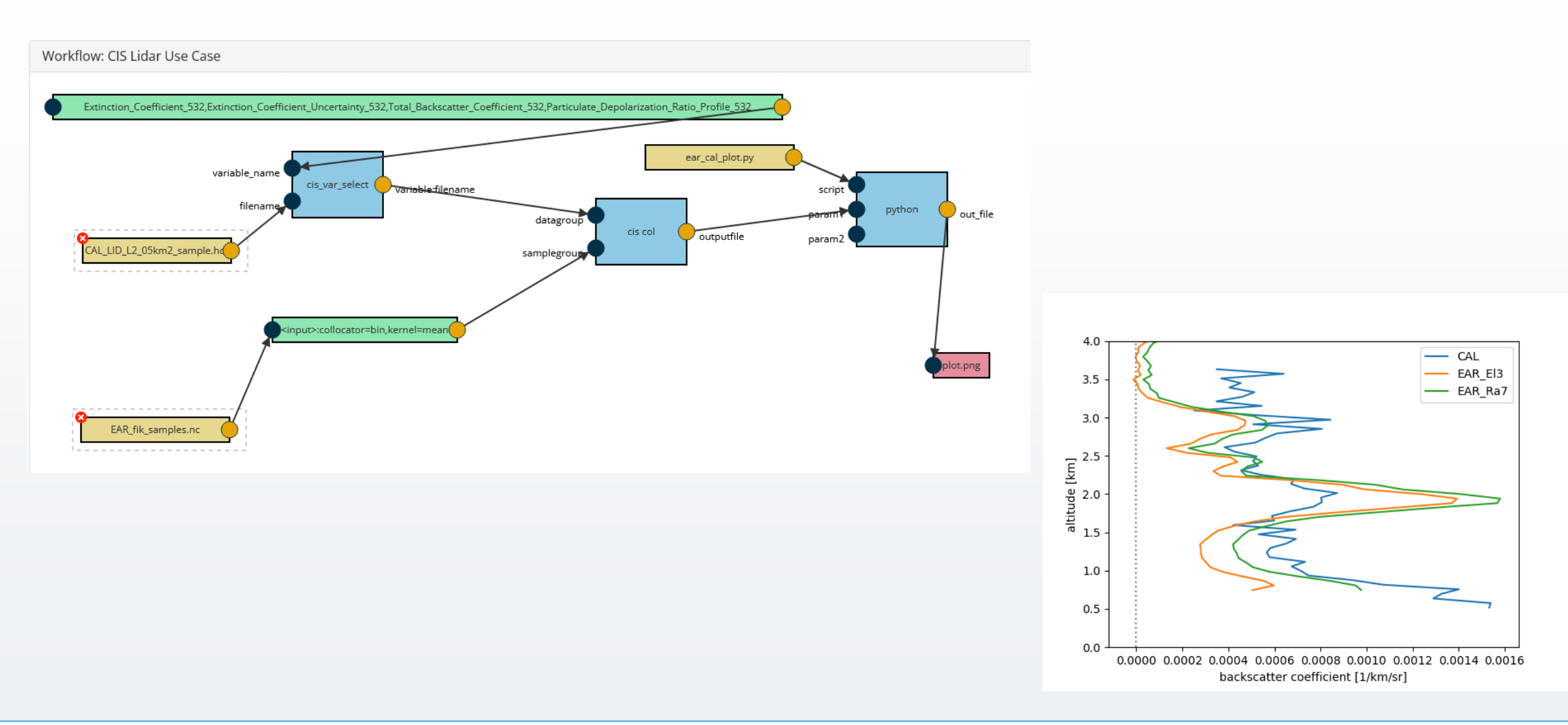

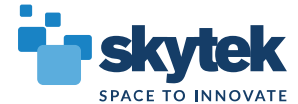

# CLM. Lidar Tool Example

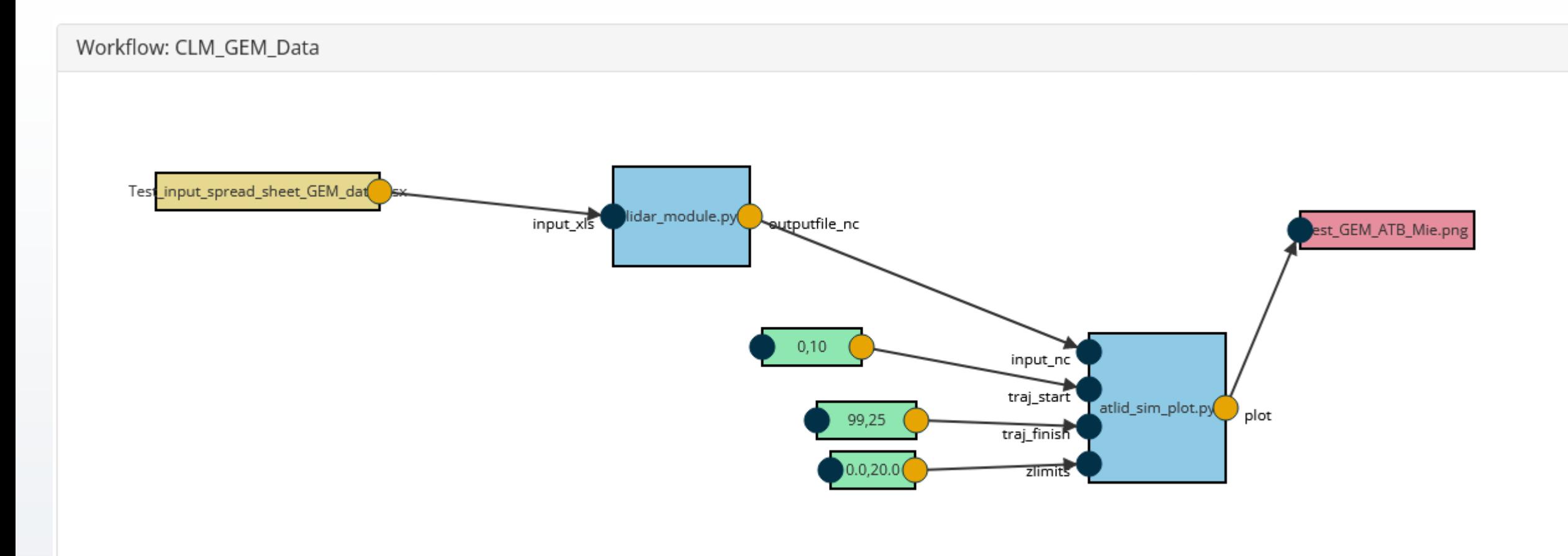

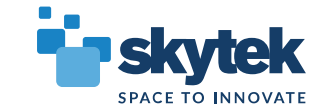

## CLM. Lidar Tool Example

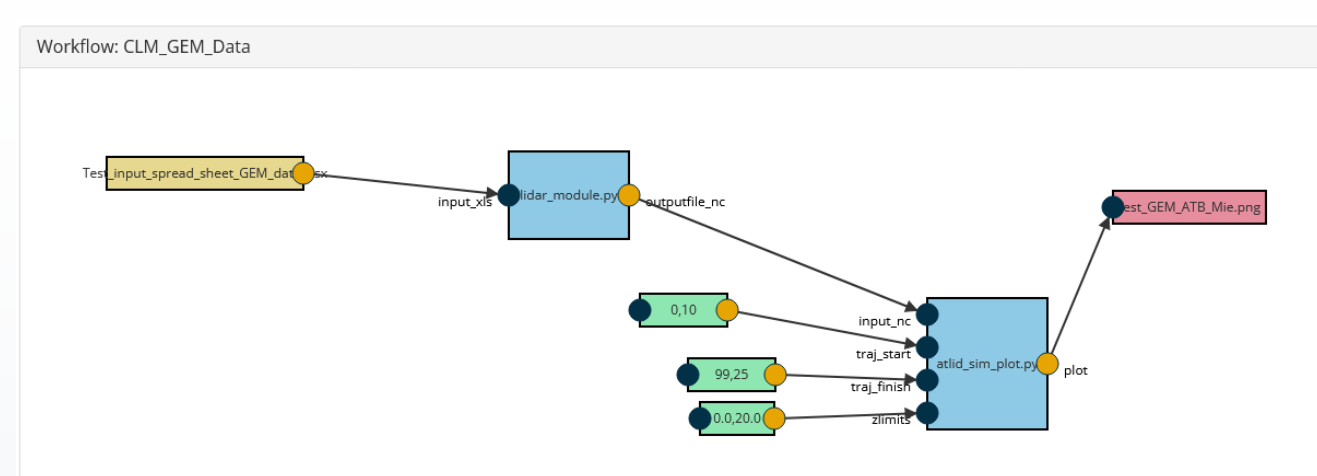

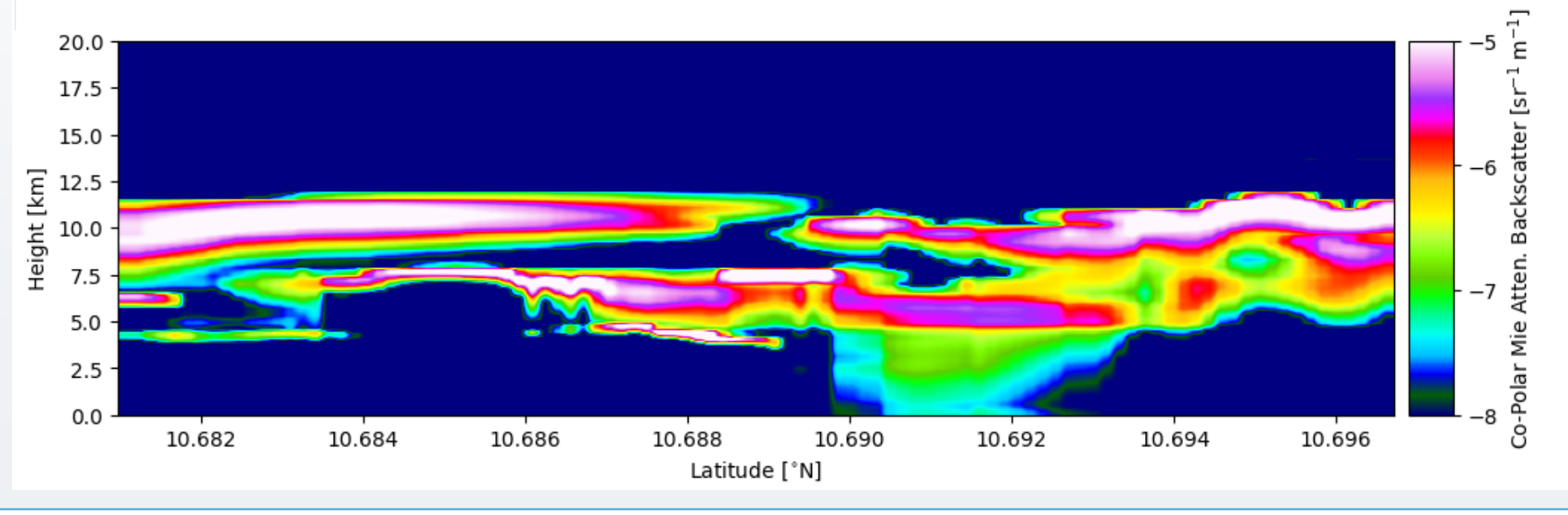

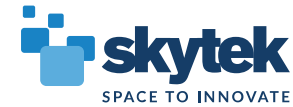

#### The Goal:

- Automate the collection of broad collocations between satellite and correlative products
- Provide users with tools to interact with the archive of pre -collocated data
- Allow automated data deliveries based on custom (narrower) collocation criteria

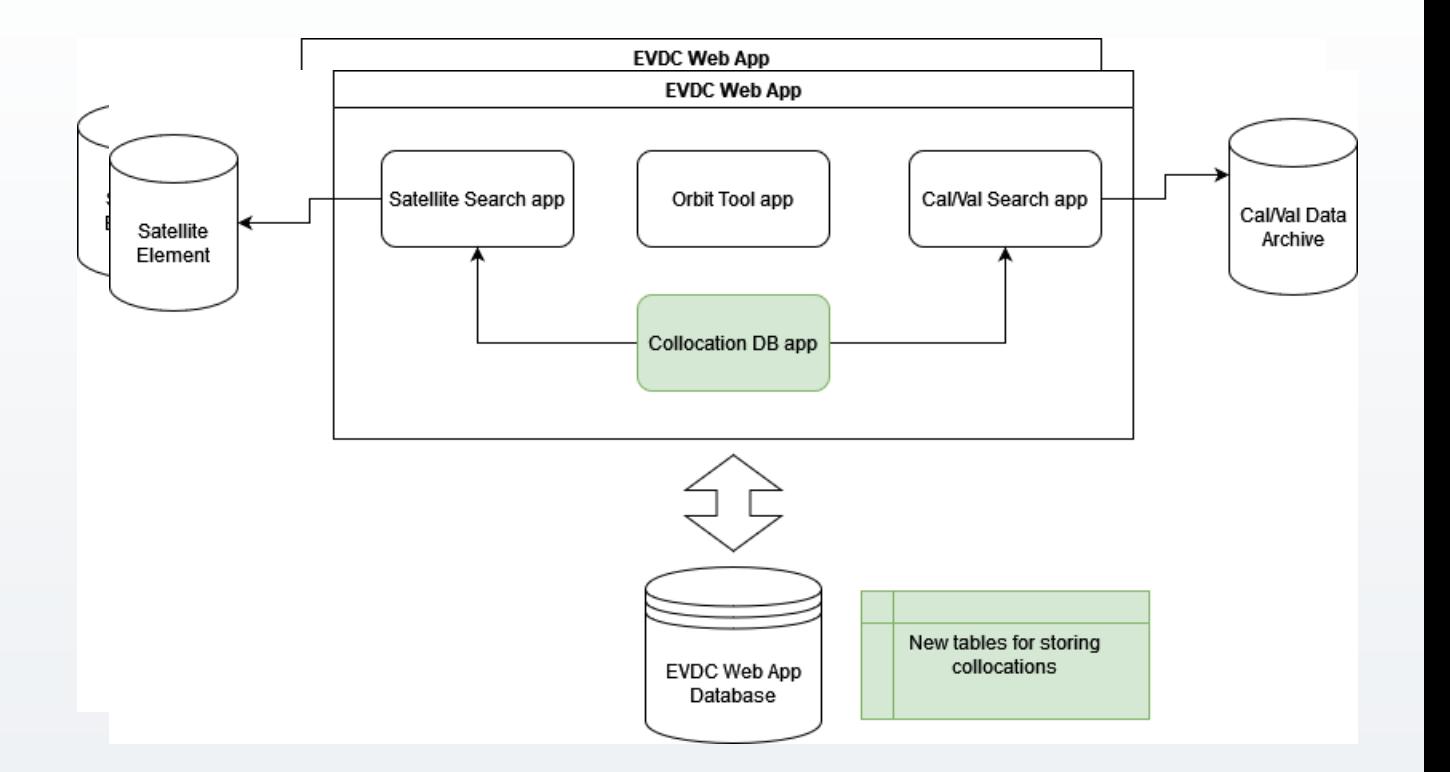

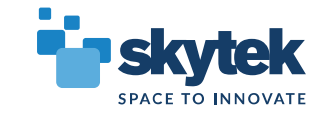

#### Configuration. Variable m apping

- Manual config for referencing satellite product variables to correlative variables
- Common naming (preferred standard?)
- Possible to configure more detailed mapping details (units, scaling, conversion formulas

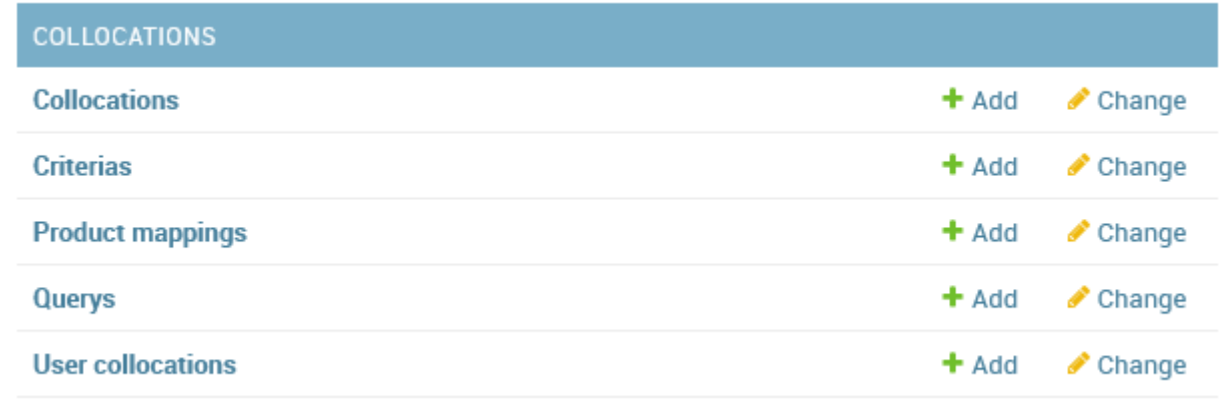

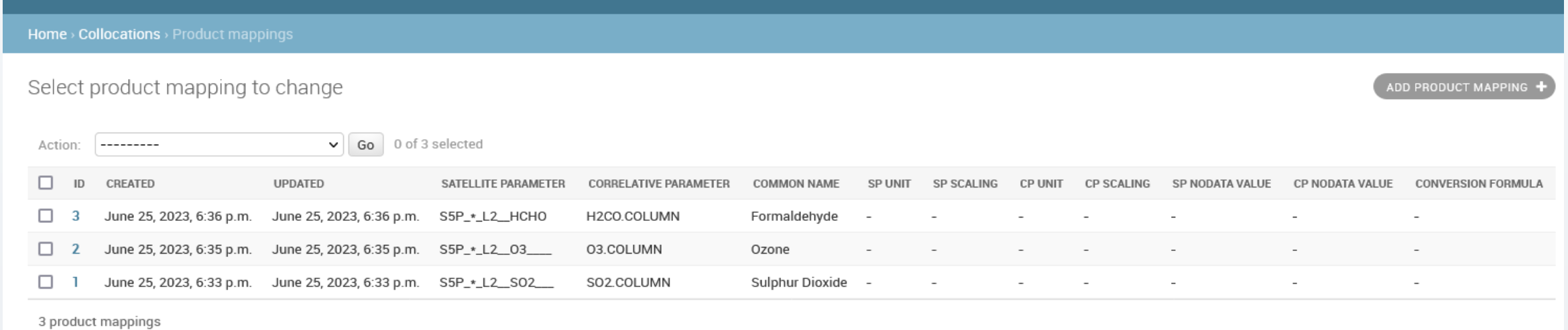

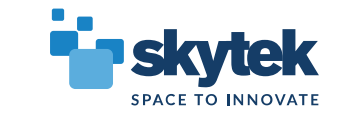

#### Basic Query Form:

- Simple search based on spatiotemporal criteria and collocated variable selection
- Advanced search will also be provided (detail metadata fields, calculated statistics etc)

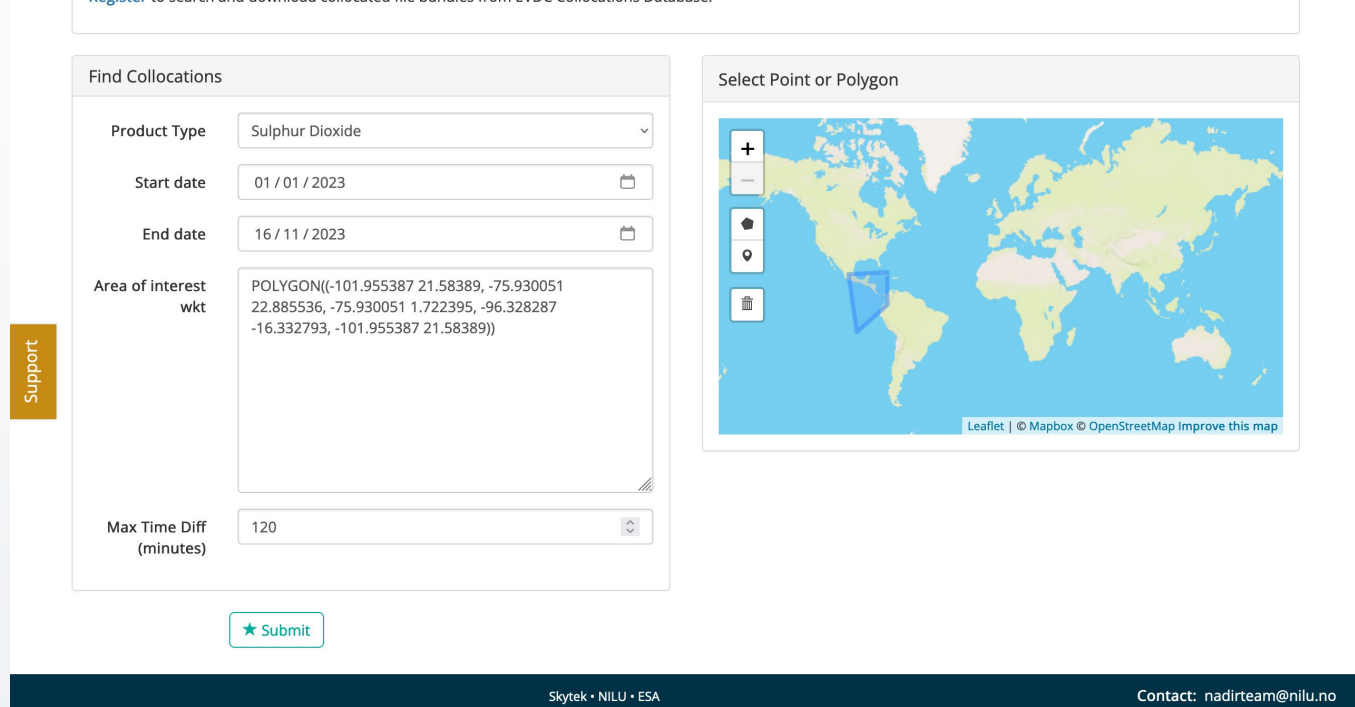

Register to search and download collocated file bundles from EVDC Collocations Database

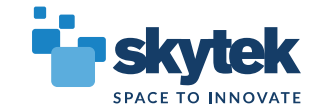

#### Example search

#### results

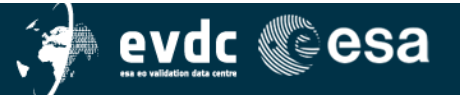

Home Search Cal/Val Data Search Satellite Data Upload Data Documentation - Tools - Campaigns - Overpass Tool Contact Us / Data Policy

 $\triangle$  My EVDC  $\star$ 

#### Collocations of Sulphur Dioxide

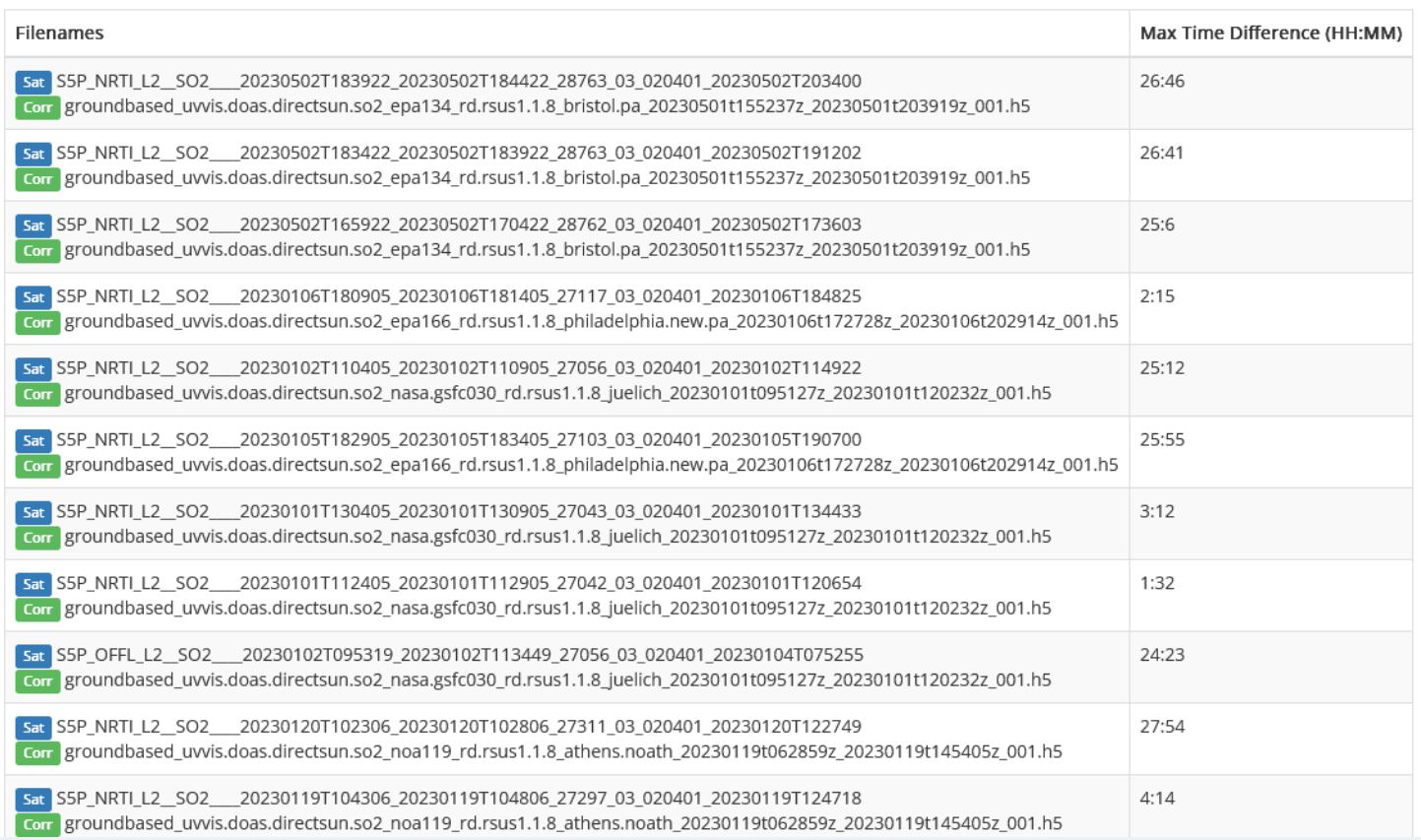

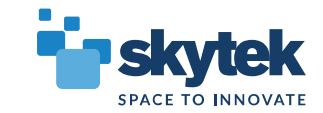

# EVDC Orbit Tools

#### Functionalities:

- Orbit Prediction and Visualisation
- Finding Overpasses over AOIs
- Cal/Val Networks overlay and info
- Satellite footprint visualisation
- Overpass data download

#### **Operation Summary**

Predict Orbits from 2023-6-28 to 2023-6-29 Selected Satellites: AEOLUS, CALIPSO, SENTINEL-1A, SENTINEL-1B, SENTINEL-2A, SENTINEL-2B, SENTINEL-5P, METOP-A Selected Instruments: Aladin, IIR, IASI, C-SAR, C-SAR, MSI, MSI, TROPOMI

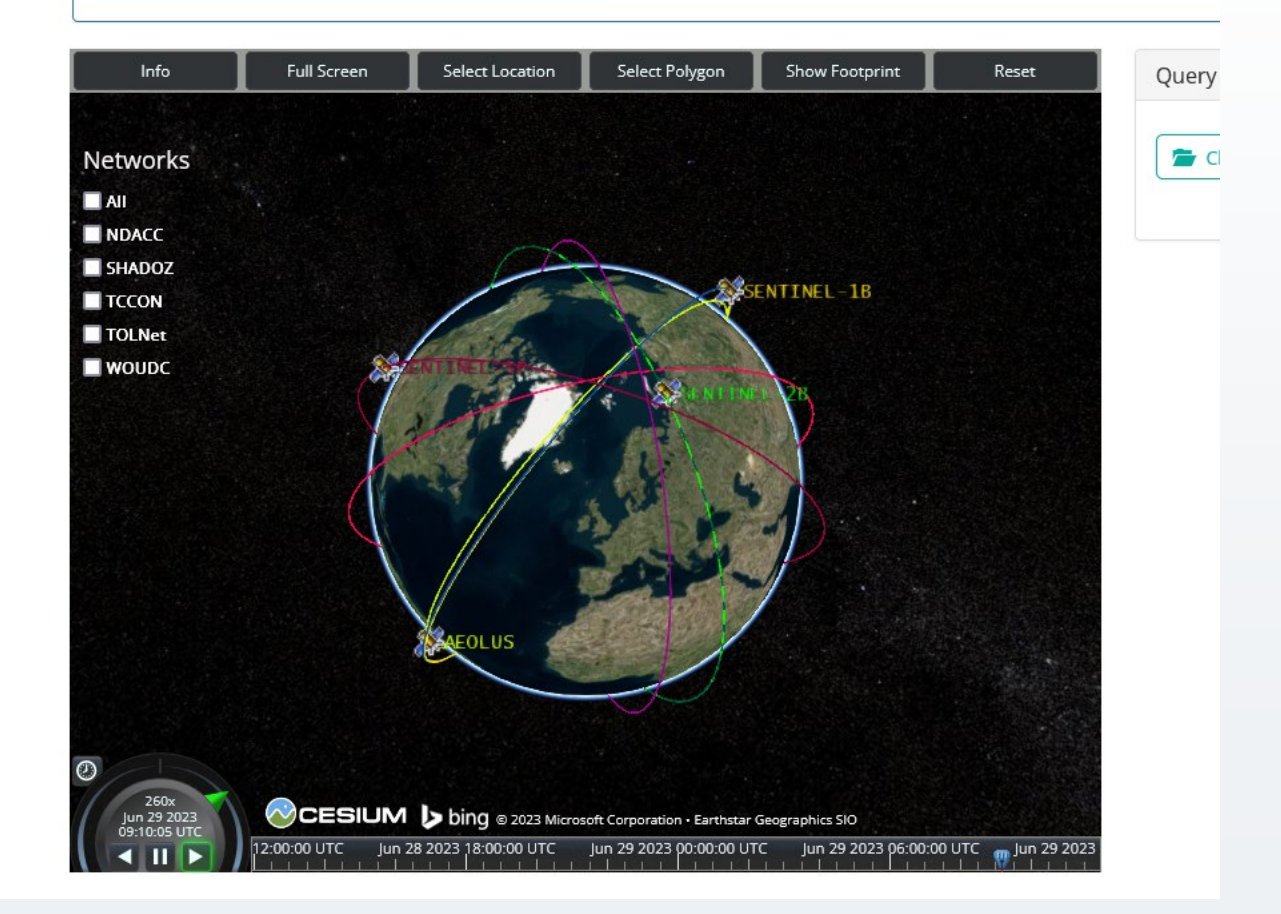

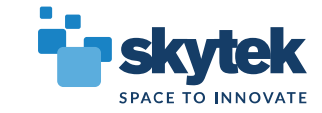

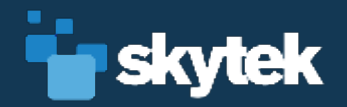

# THANK YOU!

Jarek.dobrzanski@skytek.com

© 2021 Skytek.com